$@2004$ 所有權利均予保留**–**台灣印製

## $G$ -MAX<sup>\*</sup> N512

2004 7

G-MAX N512

Microsoft® MS-DOS Windows® Windows® Sound System Microsoft Corporation

Intel<sup>®</sup> Centrino™ Pentium<sup>®</sup> M Banias Calexico Intel Corporation

Sound Blaster Sound Blaster Pro Creative Technology

#### G-MAX N512

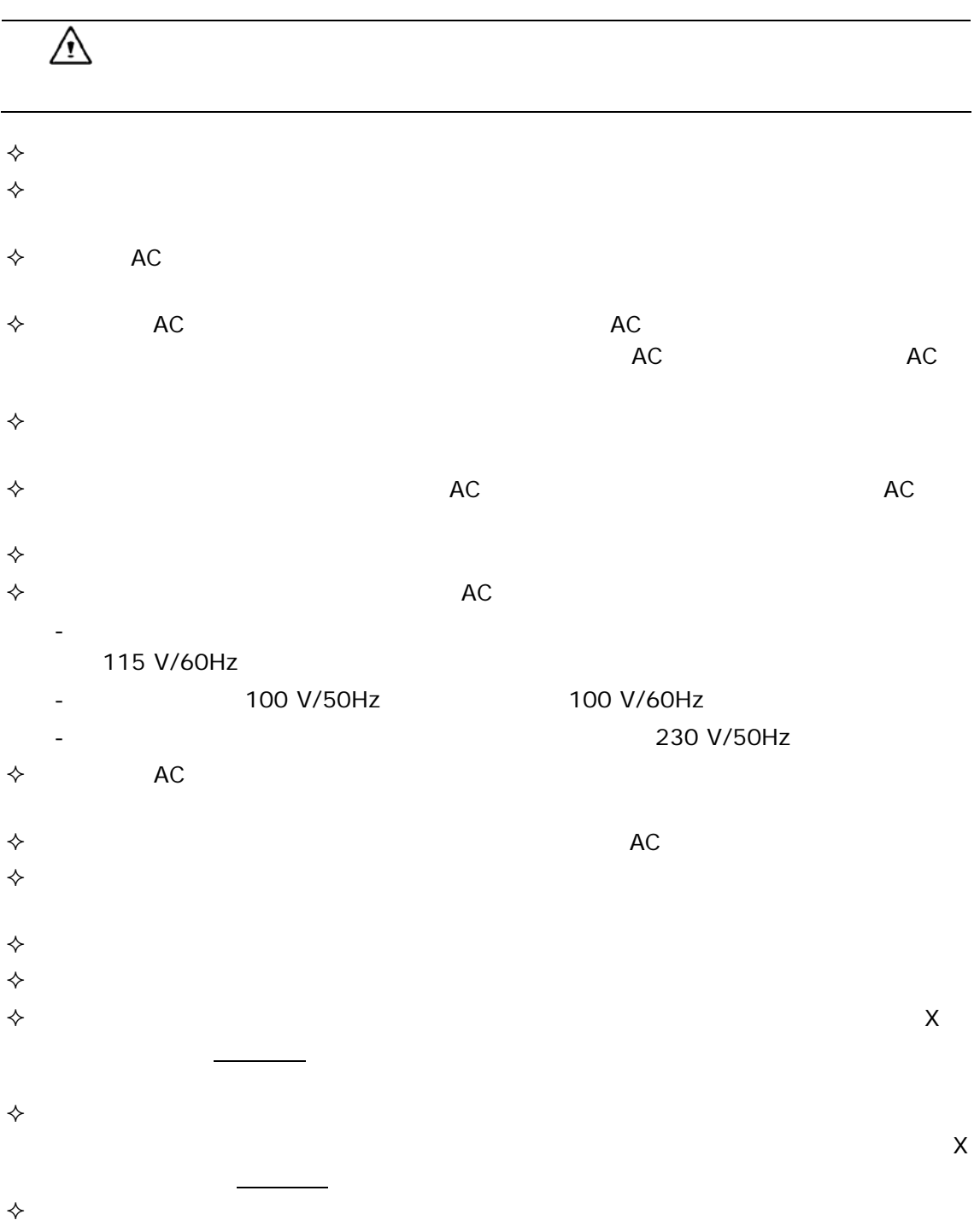

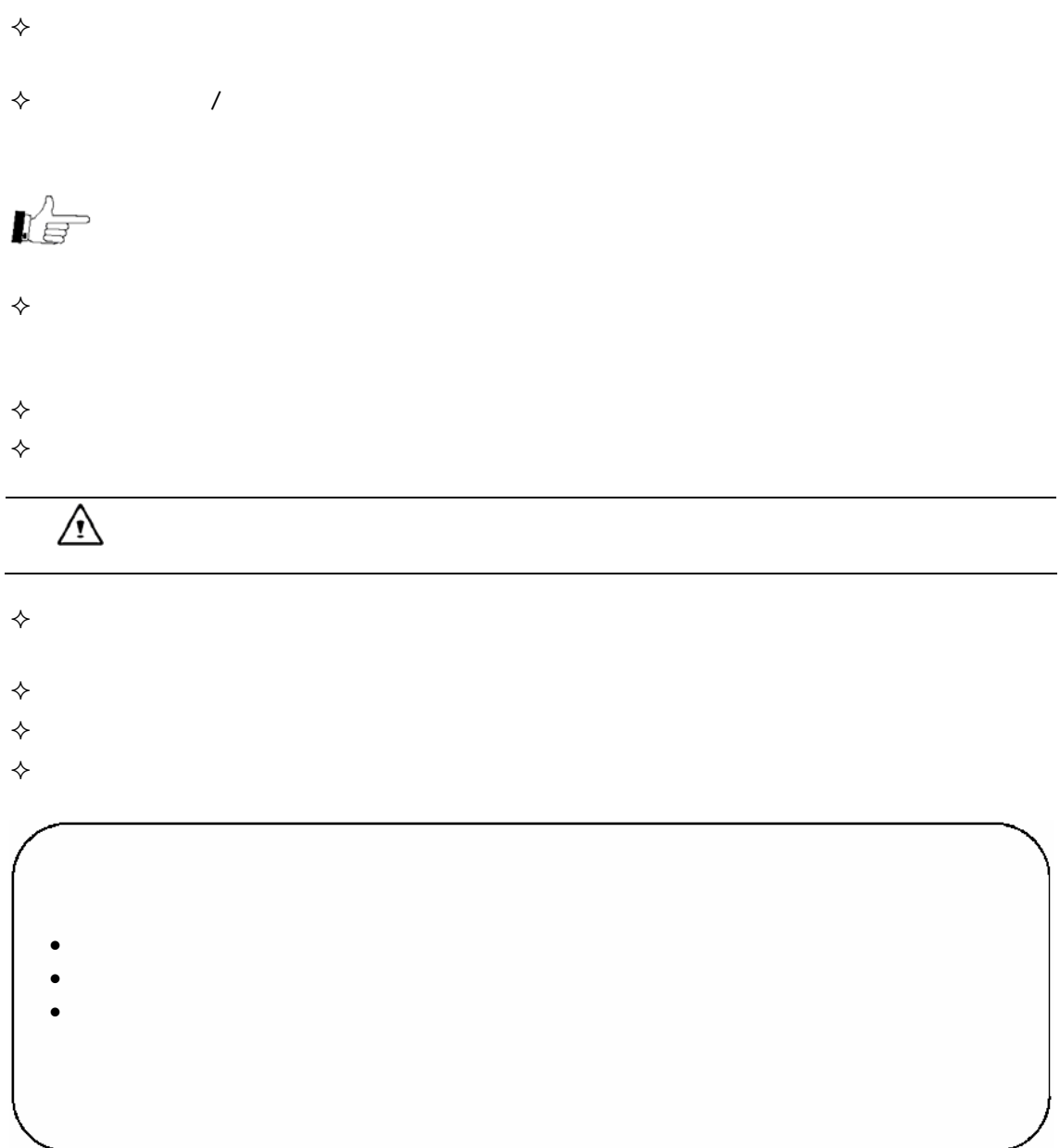

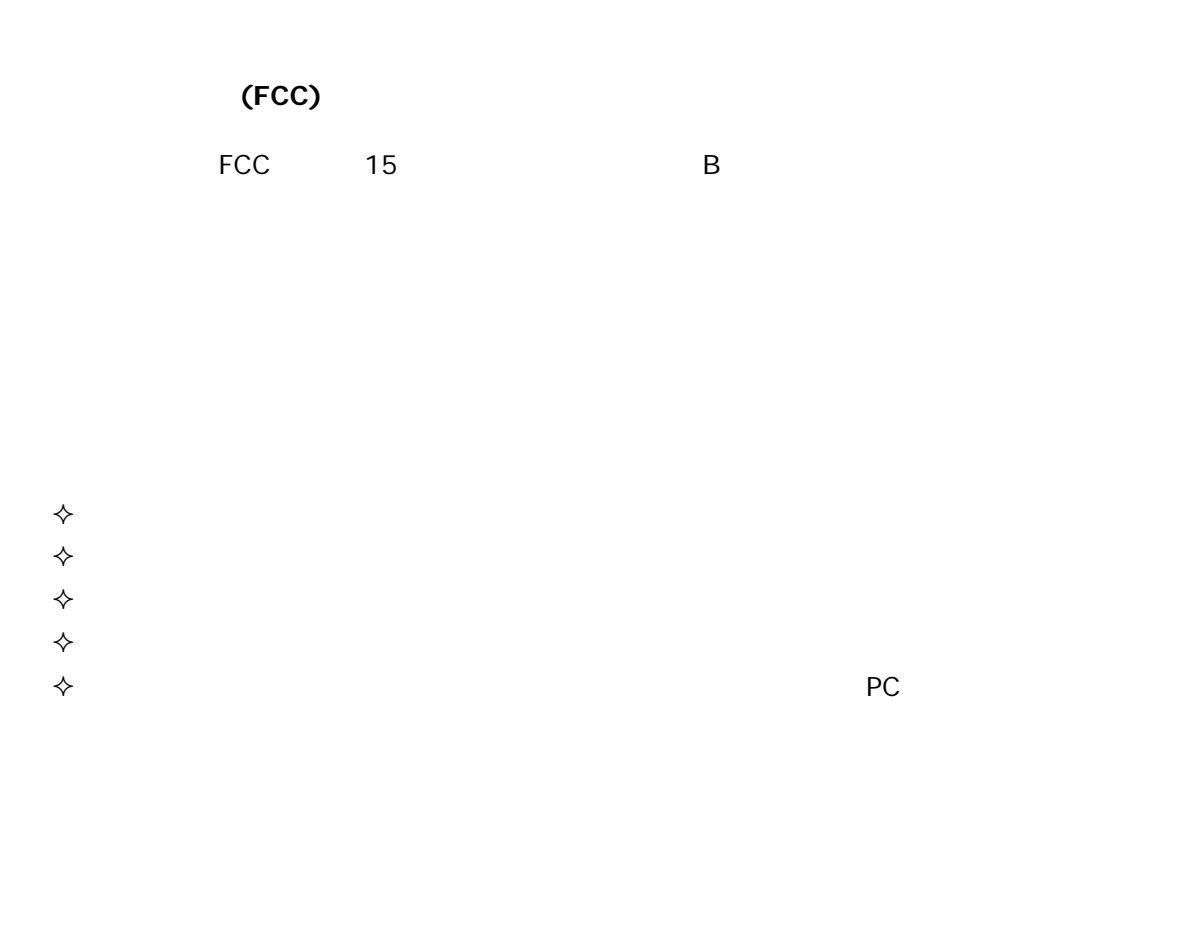

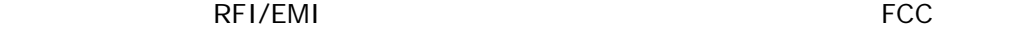

B 級數位設備符合加拿大干擾源設備規範(Interference-Causing Equipment Regulations)的所有規

#### **Avis Canadien**

Cet appareil numerque de la classe B respecte toutes les exigences du Reglement sur le materiel brouilleur du Canada.

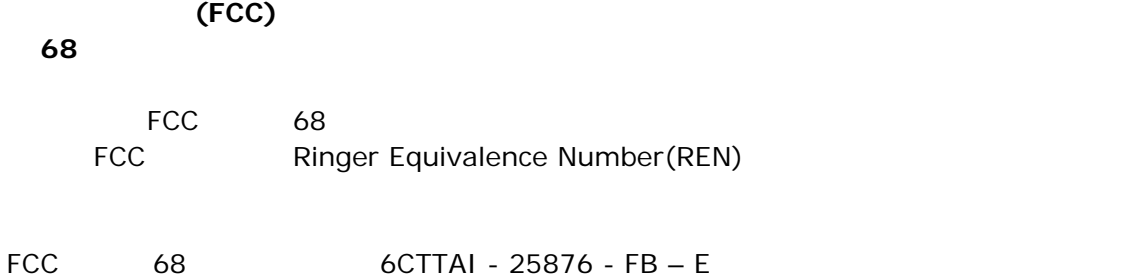

#### **REN: 0.8B**

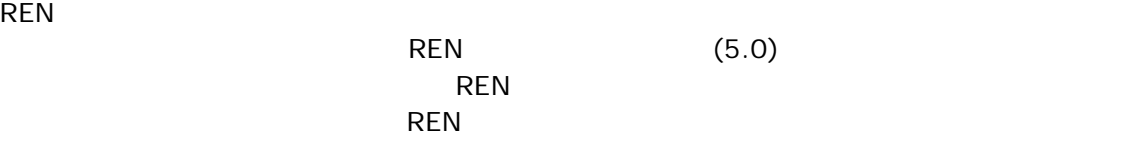

 $\mathsf{FCC}$ 

#### **CE** 注意事項(歐盟)

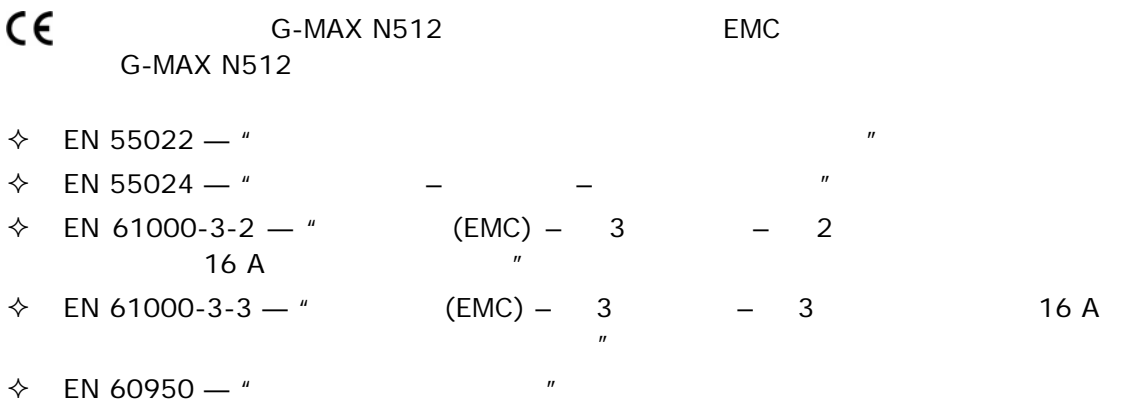

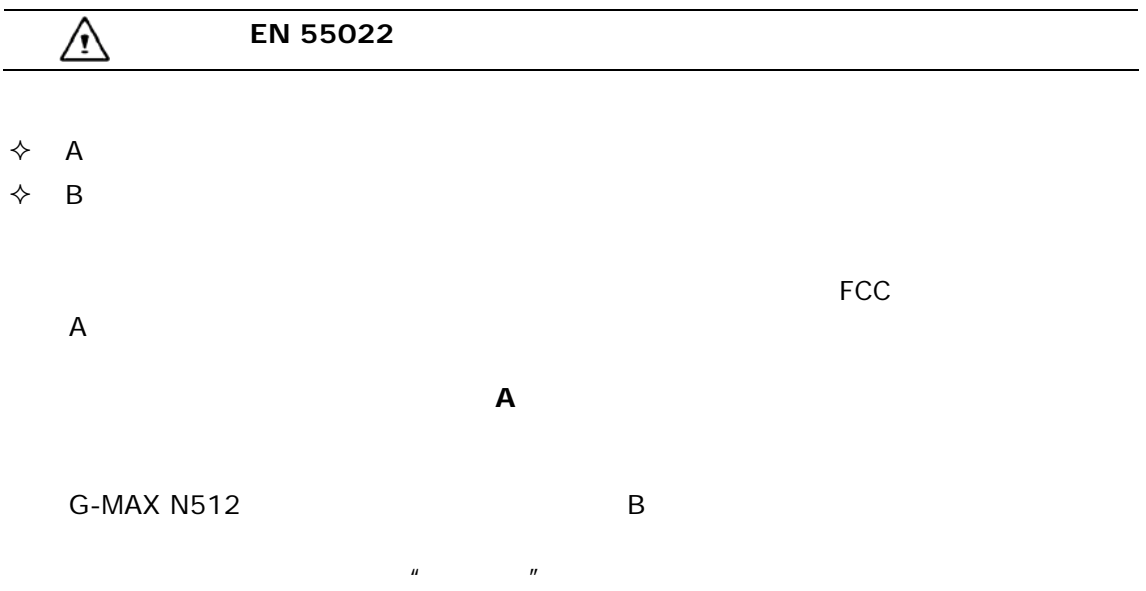

**BSMI** 

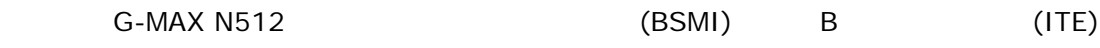

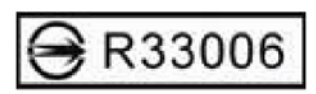

G-MAX N512 B

本装置は、第二種情報装置(住宅地域またはその隣接した地域において使用される べき情報装置)で住宅地域での電波障害防止を目的とした情報処理装置等電波障害 自主規制協議会(VCCI)基準に適合しております。 しかし、本装置をラジオ、テレビジョン受信機に、近接してご使用になると、受信 障害の原因となることがあります。本書の説明にしたがって正しい取り扱いをして ください。

本製品を日本で使用する場合は必ず日本国モードでご使用ください。 他国のモードをご使用になると電気通信事業法(技術基準)に違反す 行為となります。なお、ご購入時は初期値が日本国モードとなっており ますので、そのままご利用ください。

(Department of Trade and Industry)

 $\sim$  1-1  $\sim$   $\sim$  1-1  $\sim$ 

 $(\text{Private Automatic Branch Exchange } PABX)$ 

the books of the BT and PBX and BT and BT and BT and BT and BT and BT and BT and BT and BT and BT and BT and B  $\mathsf{P}\mathsf{B}\mathsf{X}$  and  $\mathsf{B}\mathsf{X}$  and  $\mathsf{B}\mathsf{X}$  and  $\mathsf{A}\mathsf{X}$  and  $\mathsf{A}\mathsf{X}$  and  $\mathsf{A}\mathsf{X}$  and  $\mathsf{A}\mathsf{X}$  and  $\mathsf{A}\mathsf{X}$  and  $\mathsf{A}\mathsf{X}$  and  $\mathsf{A}\mathsf{X}$  and  $\mathsf{A}\mathsf{X}$  and  $\mathsf{A}\mathsf{X}$  and

Loop Disconnect Multi-Frequency Dialing Facilities

本數據機的使用者會被告知:本數據機僅准予透過隨附的電話線介面連接到**PSTN**。如以其他方

**PSTN** 

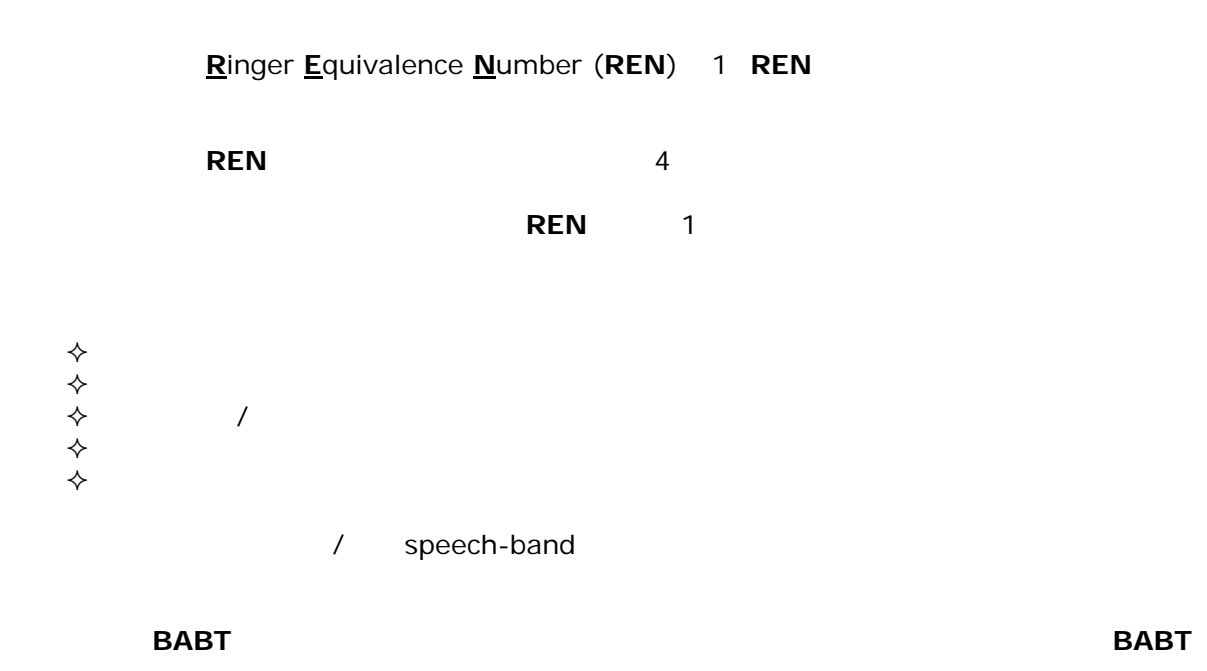

 $G$ -*MAX<sup>™</sup> N512* 

# G-MAX N512

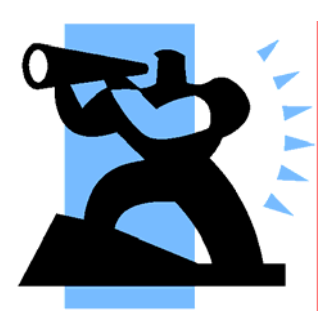

**G-MAX N512** 

G-MAX N512

G-MAX N512

G-MAX N512

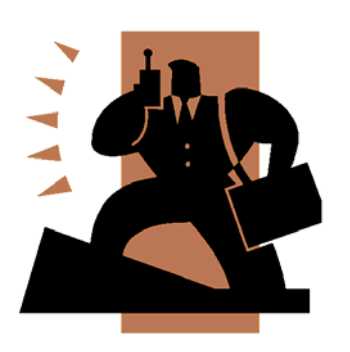

G-MAX **N512** Windows G-MAX N512 本手冊分成 7 個章節: 1 G-MAX N512  $2 \leq k$ G-MAX N512 3 說明如何操作 G-MAX N512 筆記型電腦 4 說明如何將外接裝置連接到 G-MAX N512

G-MAX N512

5 說明如何使用系統 BIOS 設定程式。

6 G-MAX N512

 $7$ 

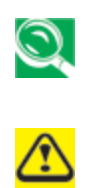

G-MAX N512

G-MAX N512

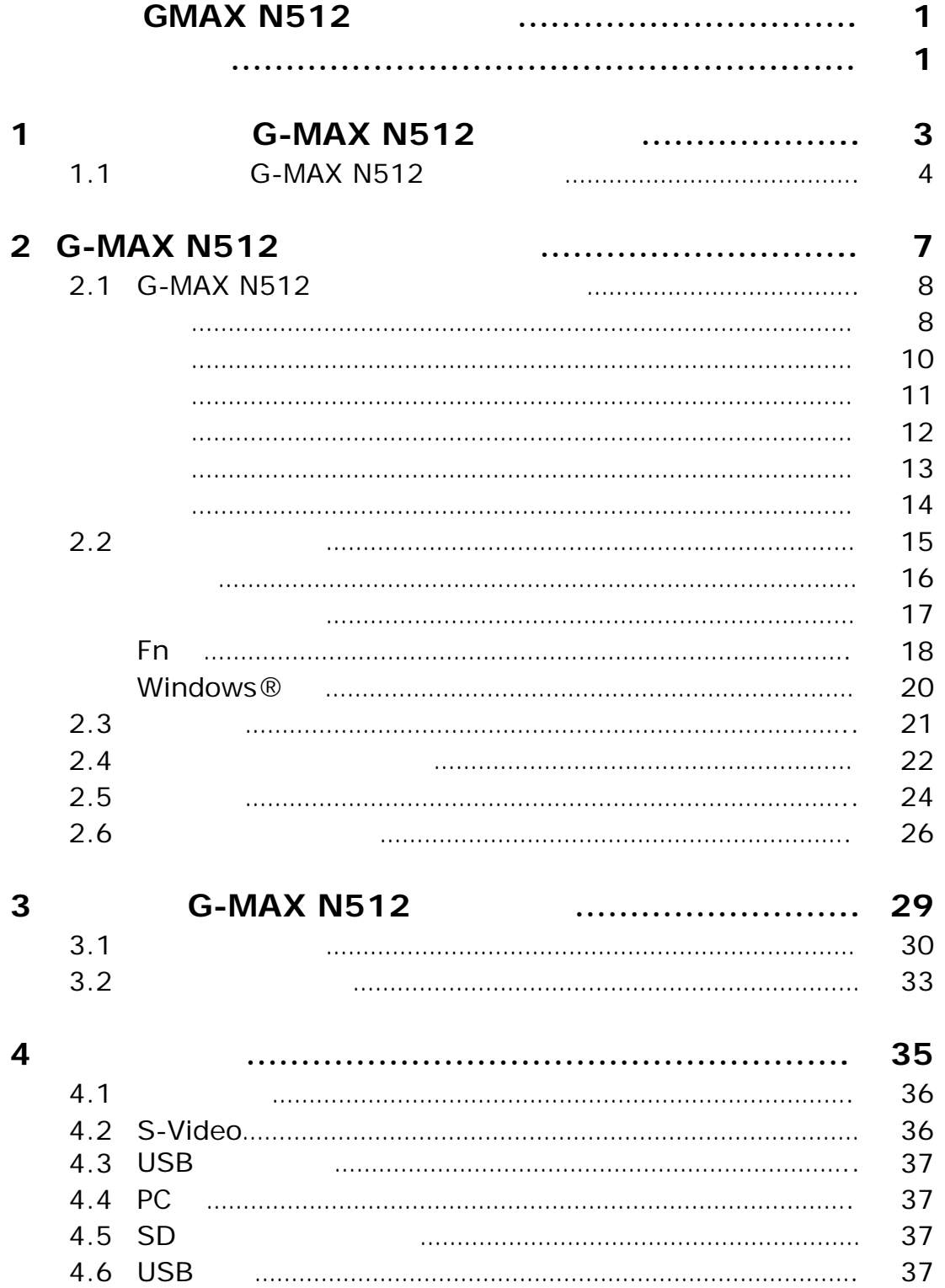

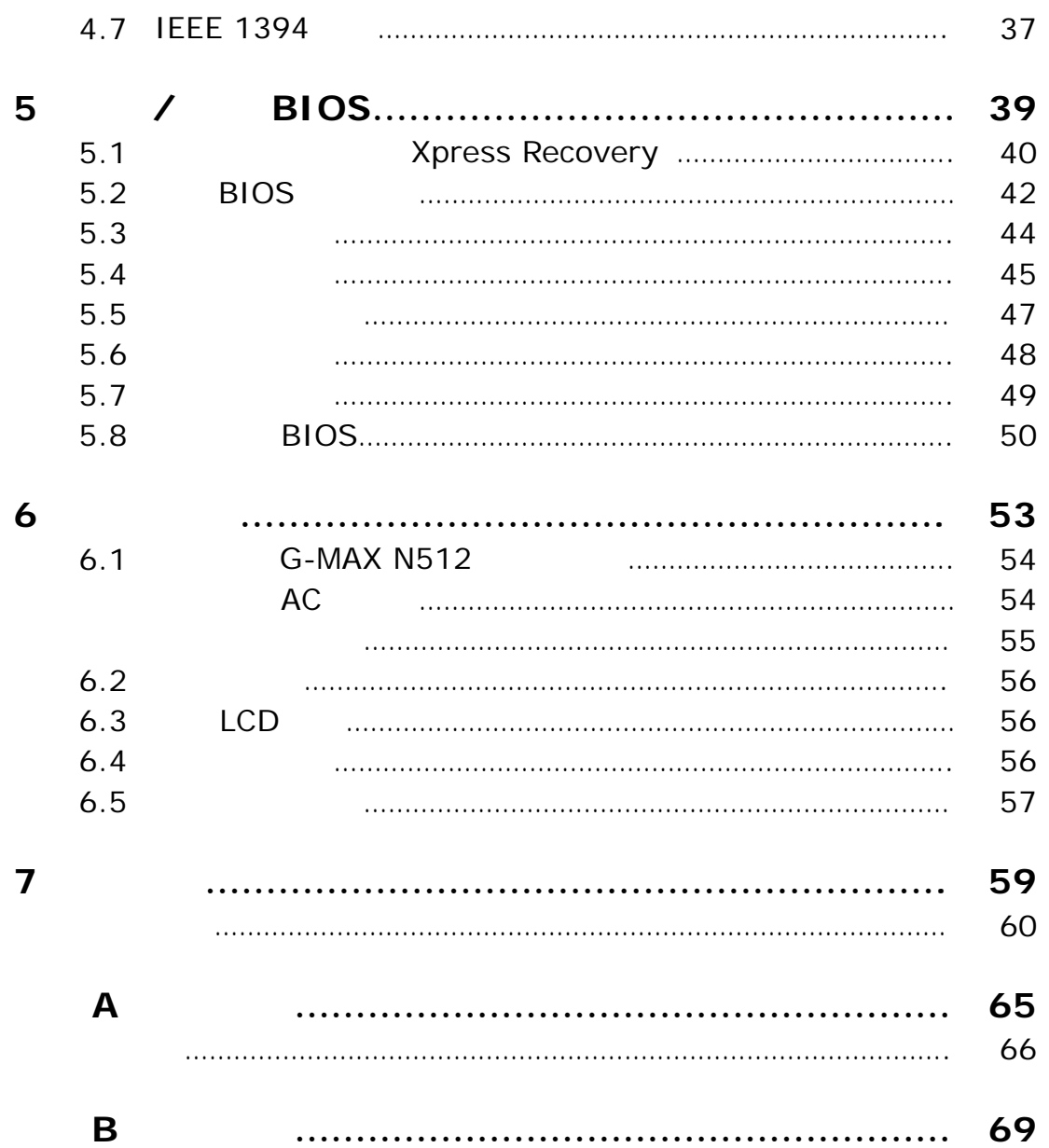

# **1** 開始使用您的 **G-MAX N512**

G-MAX N512

G-MAX N512

G-MAX N512

G-MAX N203

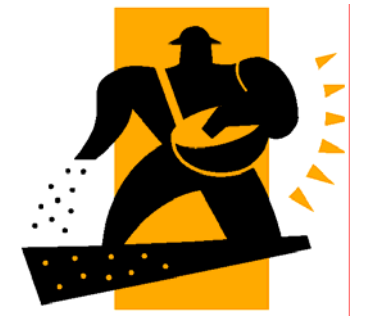

# 1.1 **G-MAX N512**

# $1.1.1$

- 1. **G-MAX N512**
- 2.  $\qquad \qquad \textcircled{1}$  $\circled{2}$

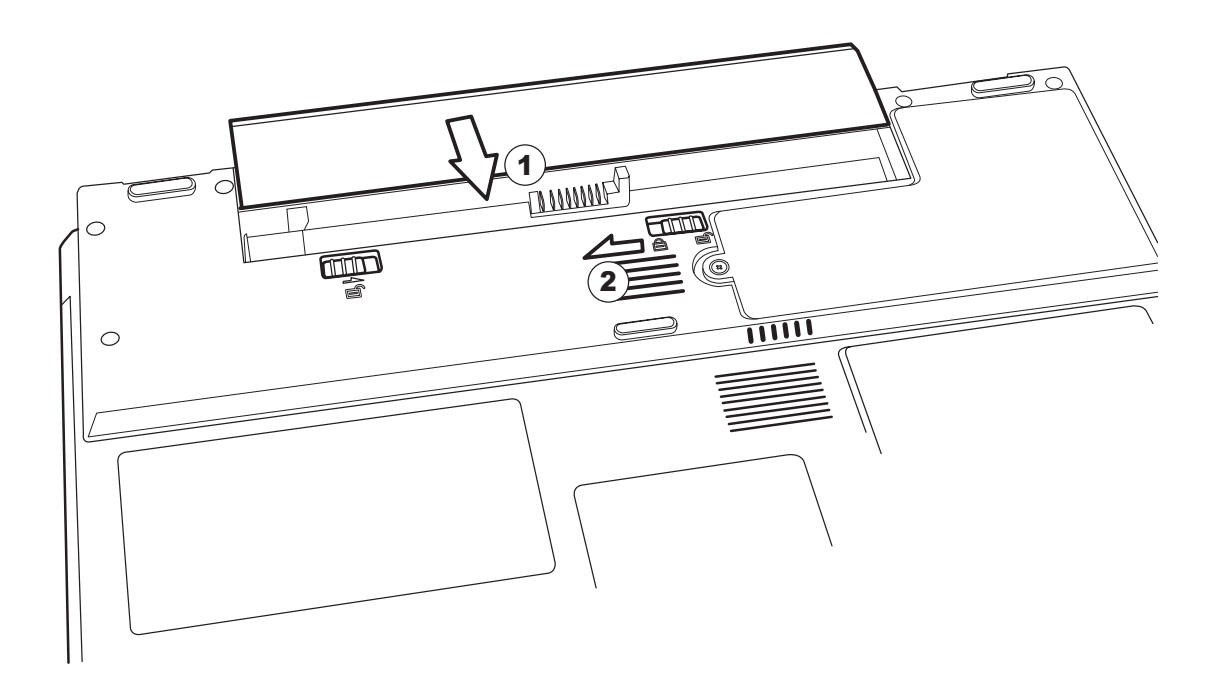

### 1.1.2 AC

 $AC$ 

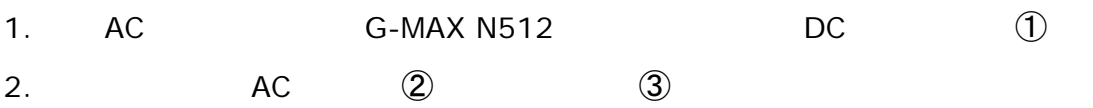

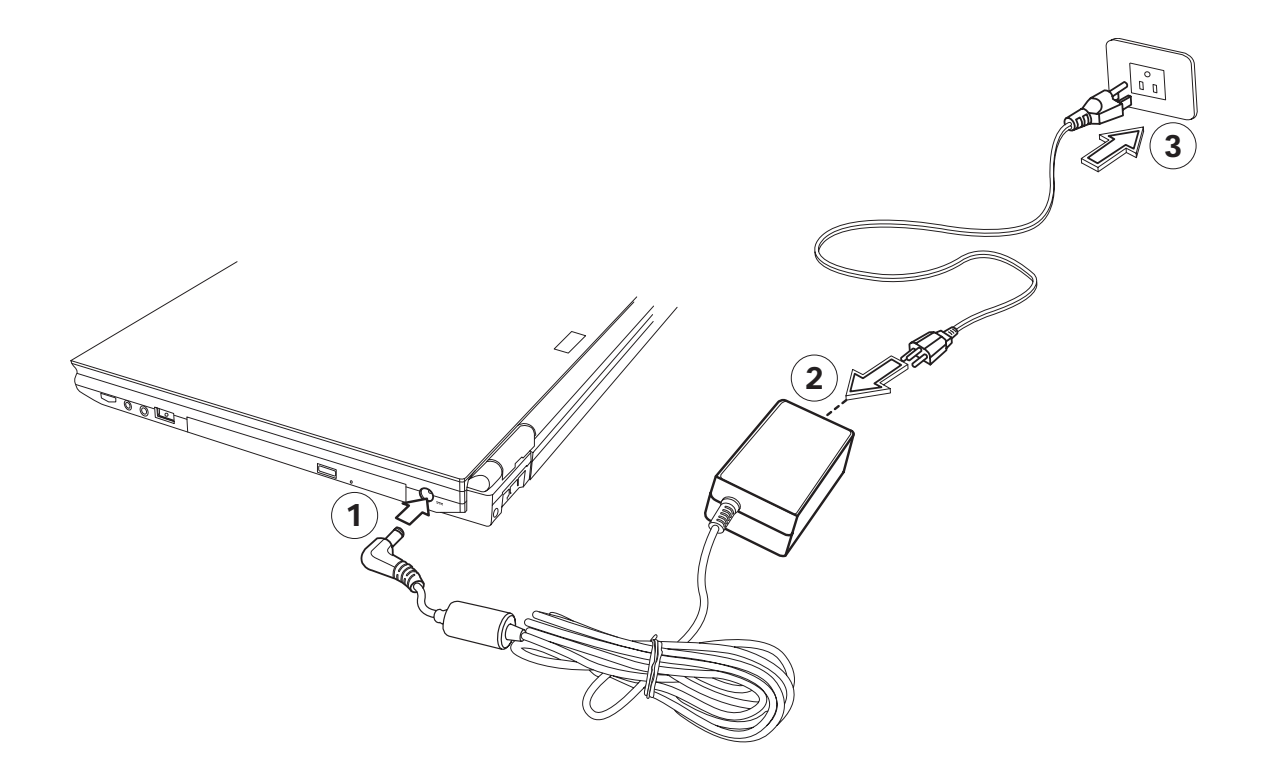

#### 1.1.3 **G-MAX N512**

如欲打開您的 G-MAX N512 筆記型電腦,請將上蓋的彈簧鎖往右滑 ➀ 並向上掀起 ➁

### 1.1.4 **G-MAX N512**

 $G-MAX N512$  (3)  $\sqrt{2}$ 

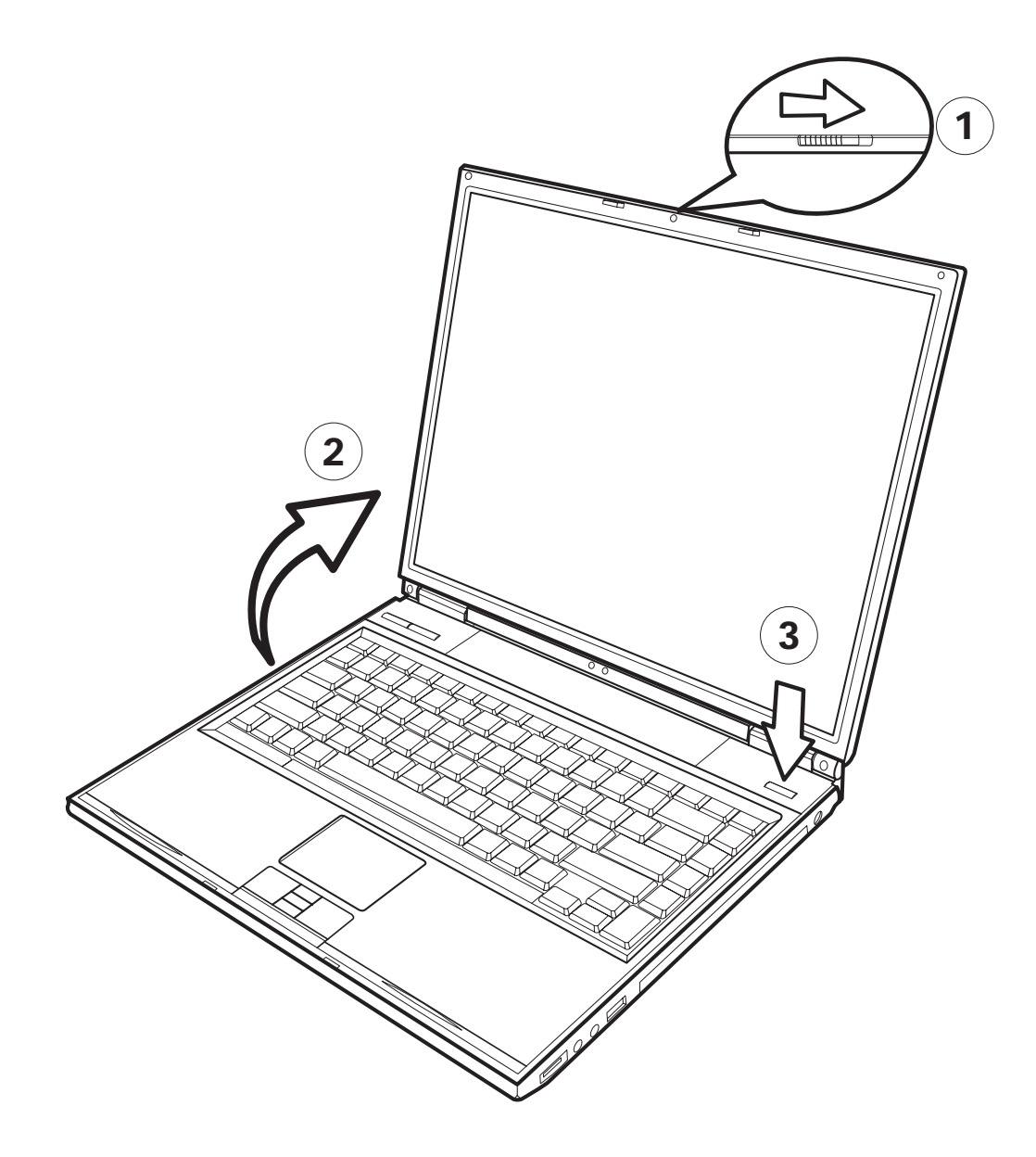

# **2 G-MAX N512**

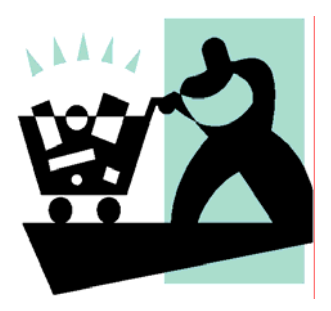

G-MAX N512 Windows

G-MAX N512

G-MAX N512

正面

# **2.1 G-MAX N512**

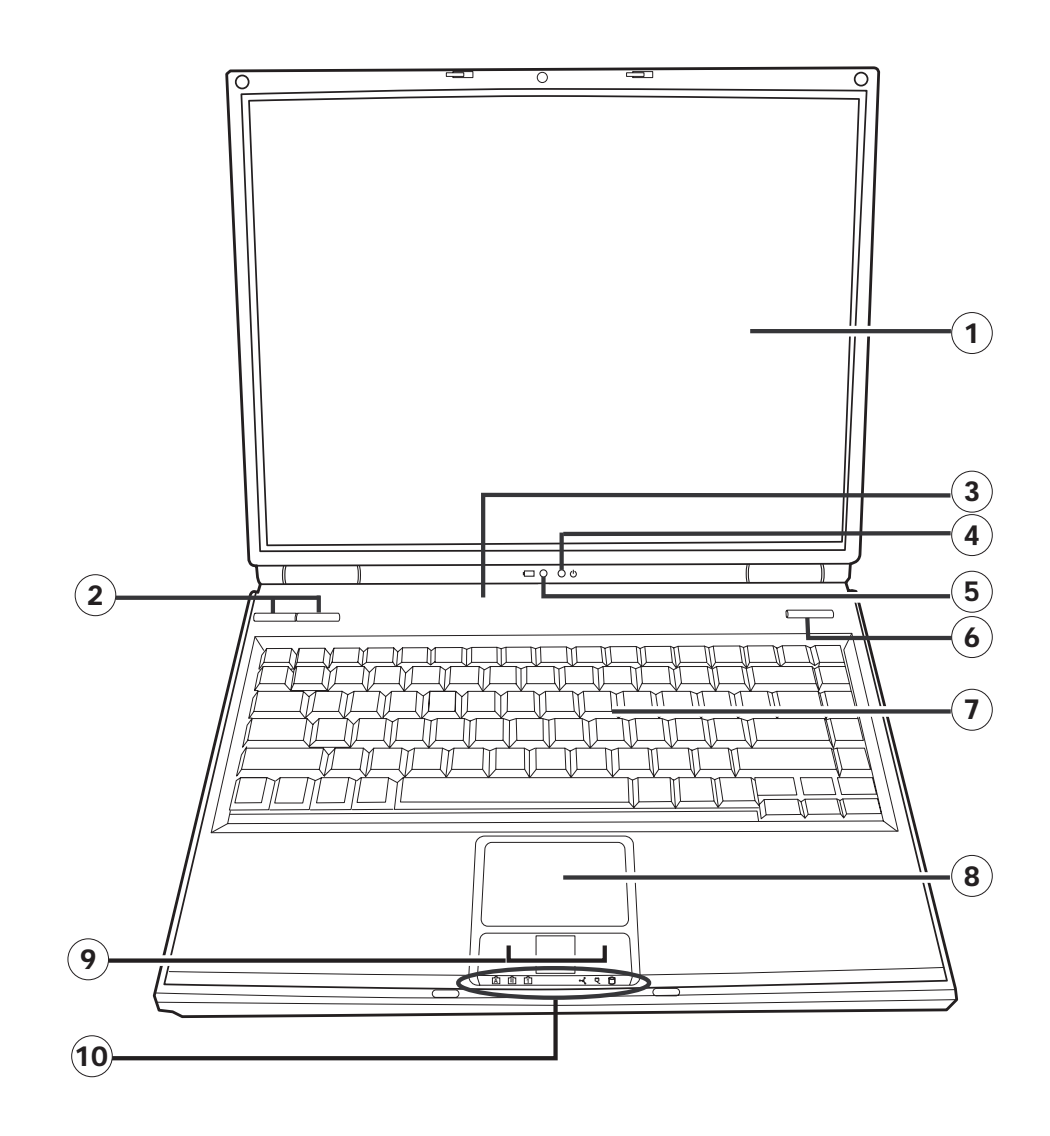

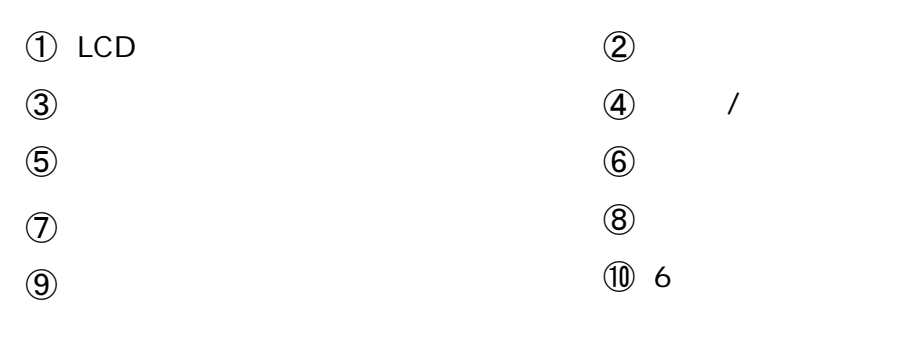

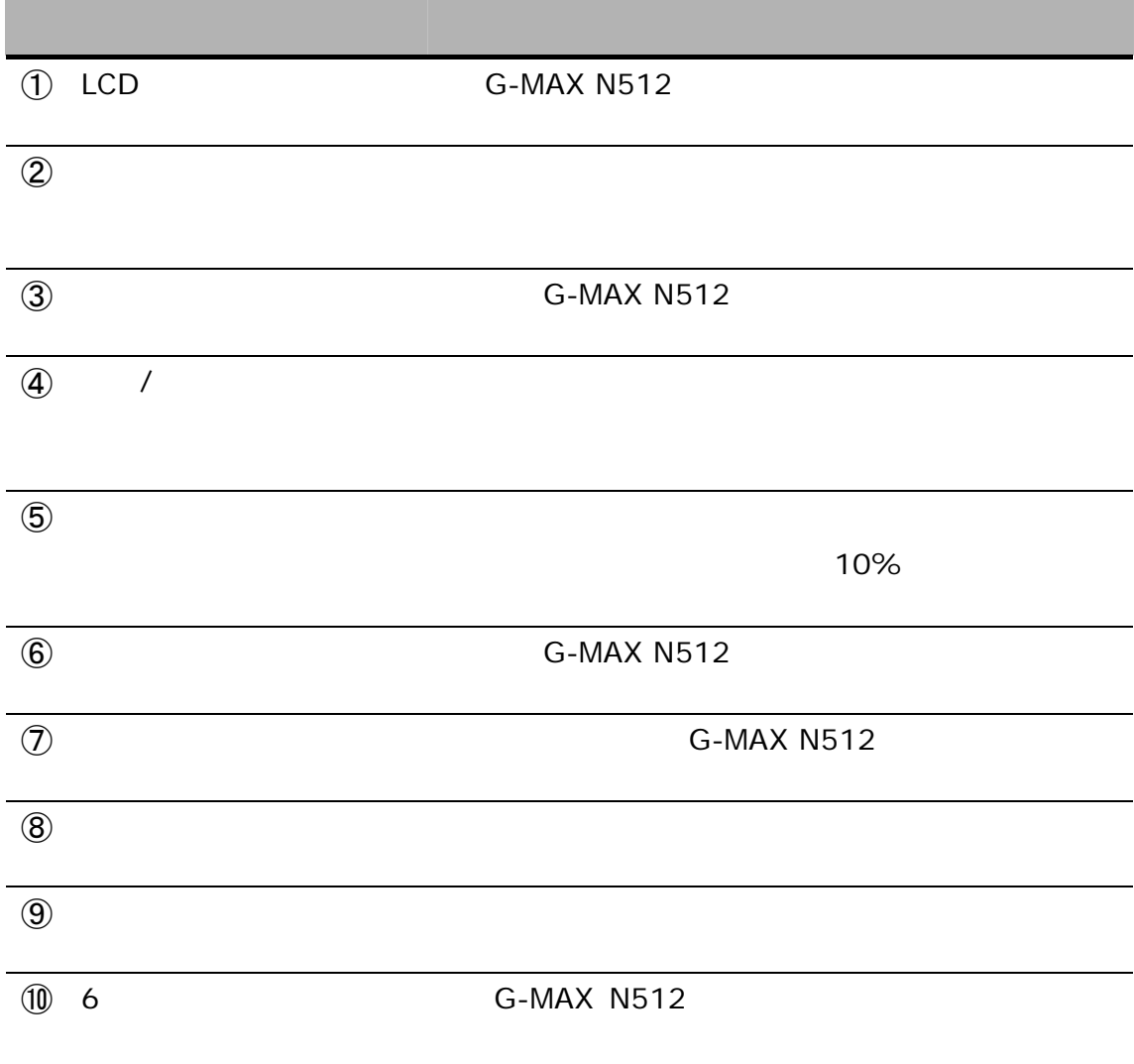

前方

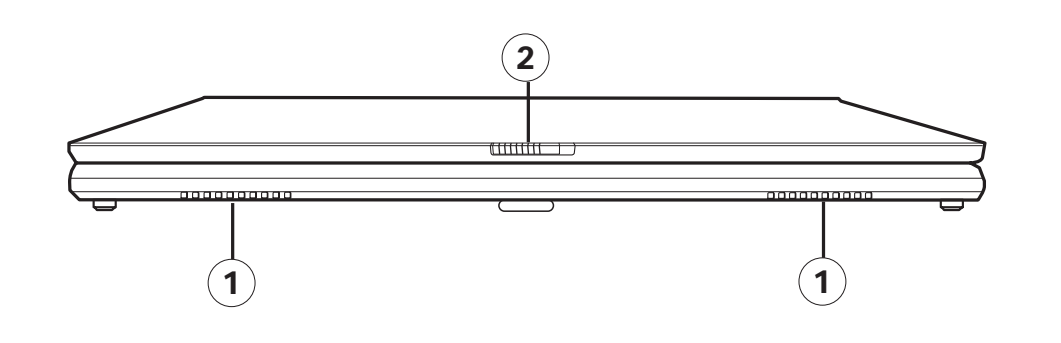

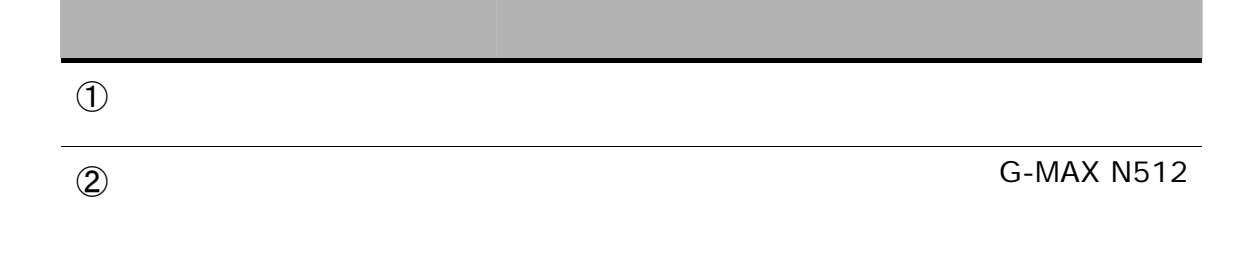

 $G$ -*MAX<sup>TM</sup> N512* 

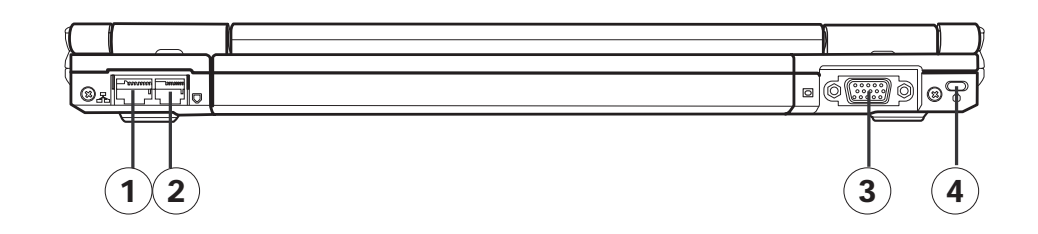

後方

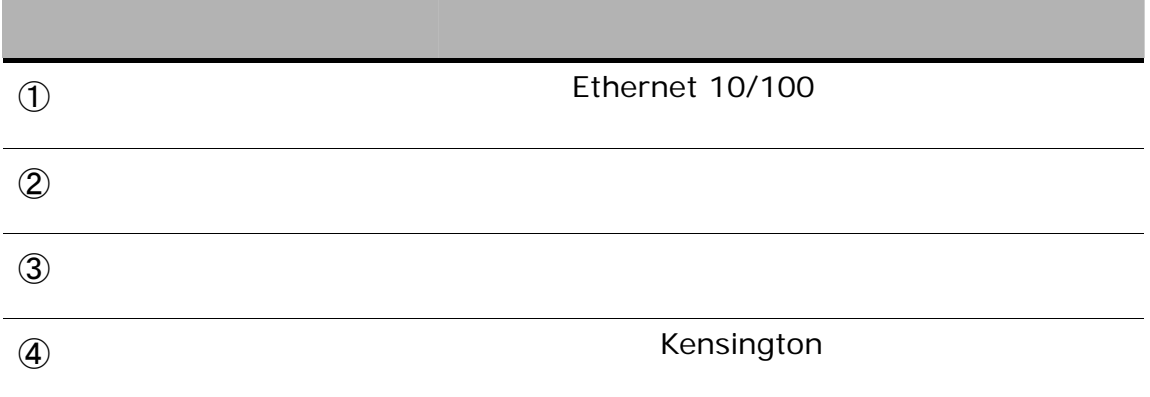

左側

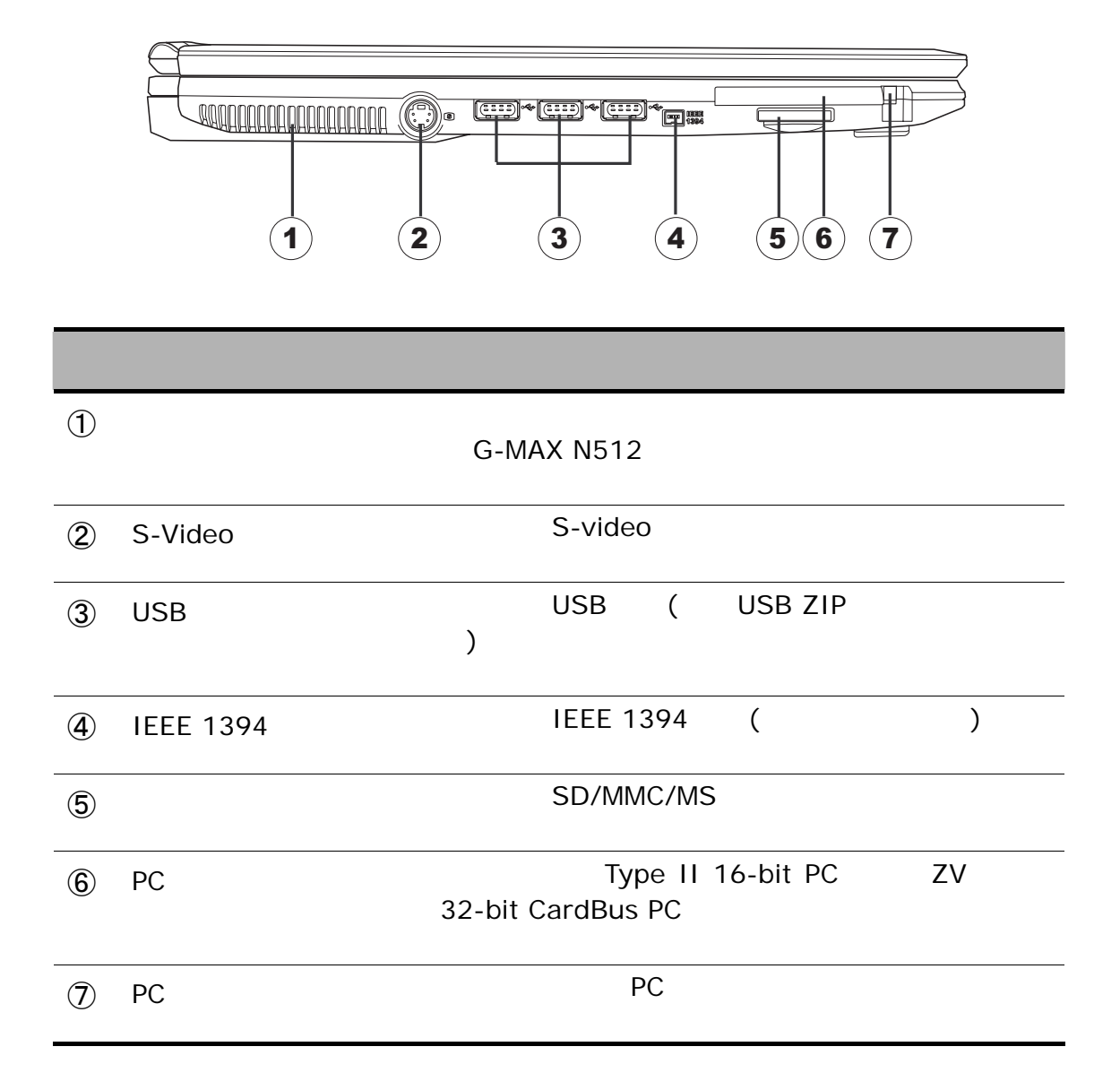

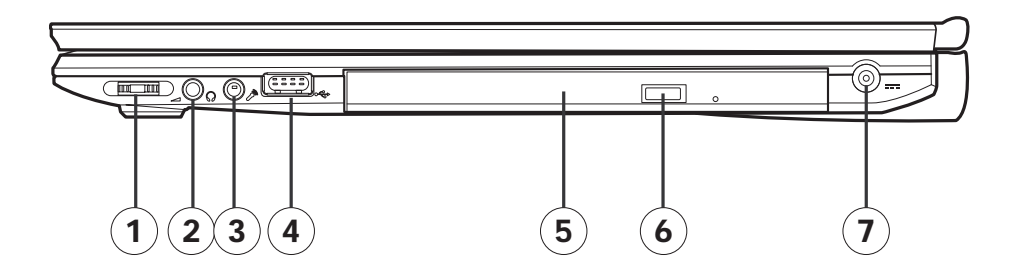

右側

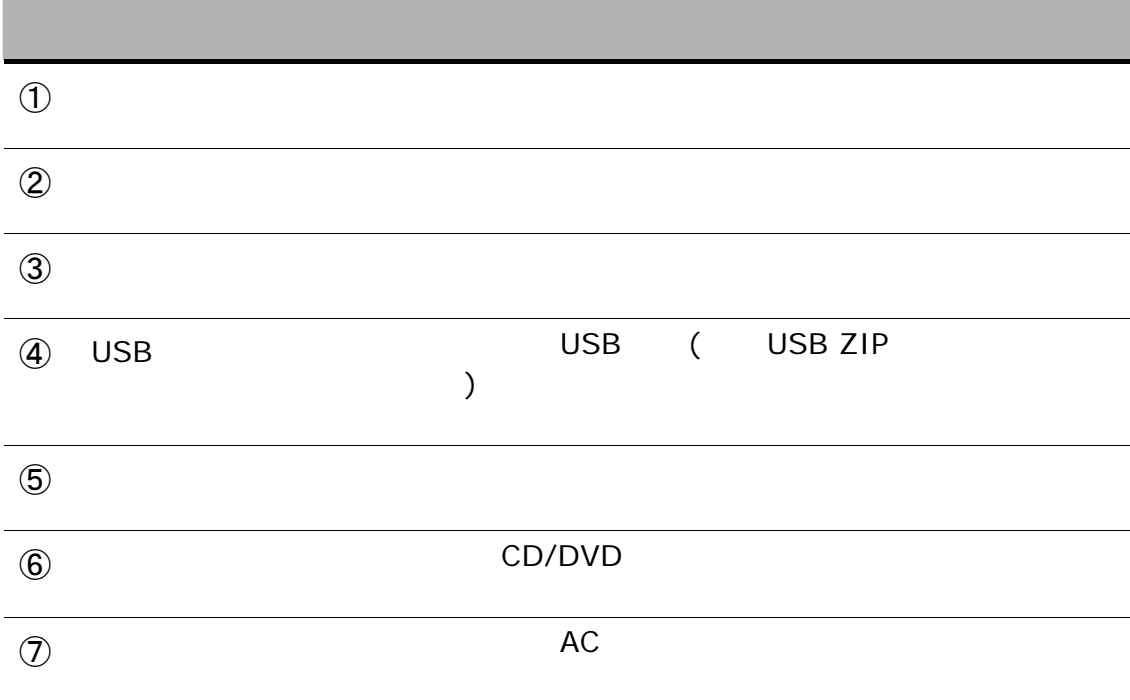

底部

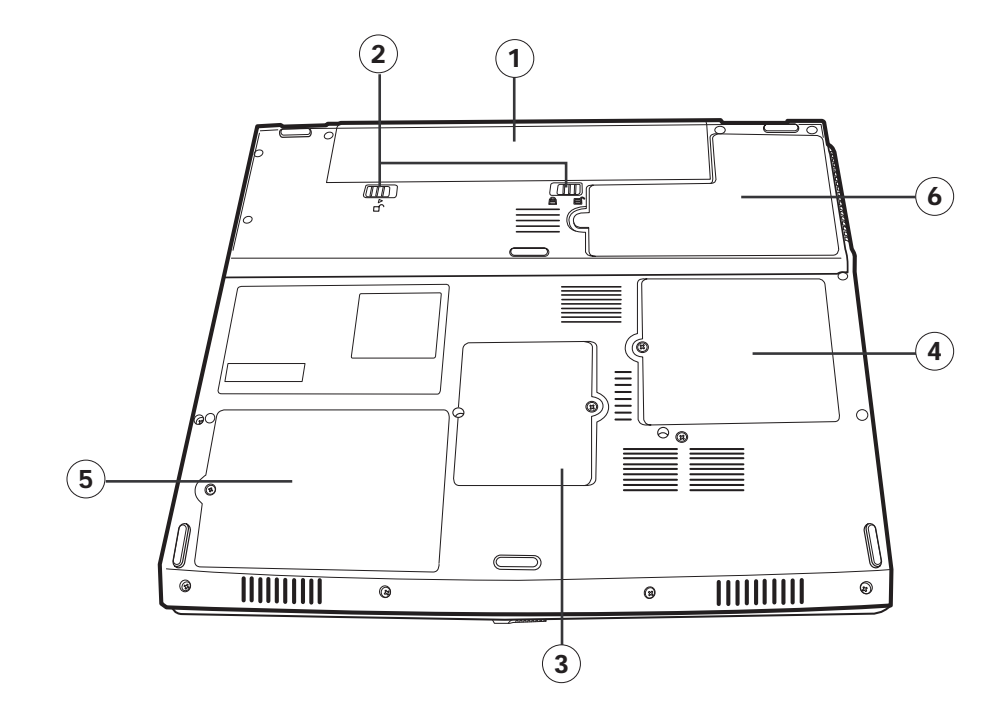

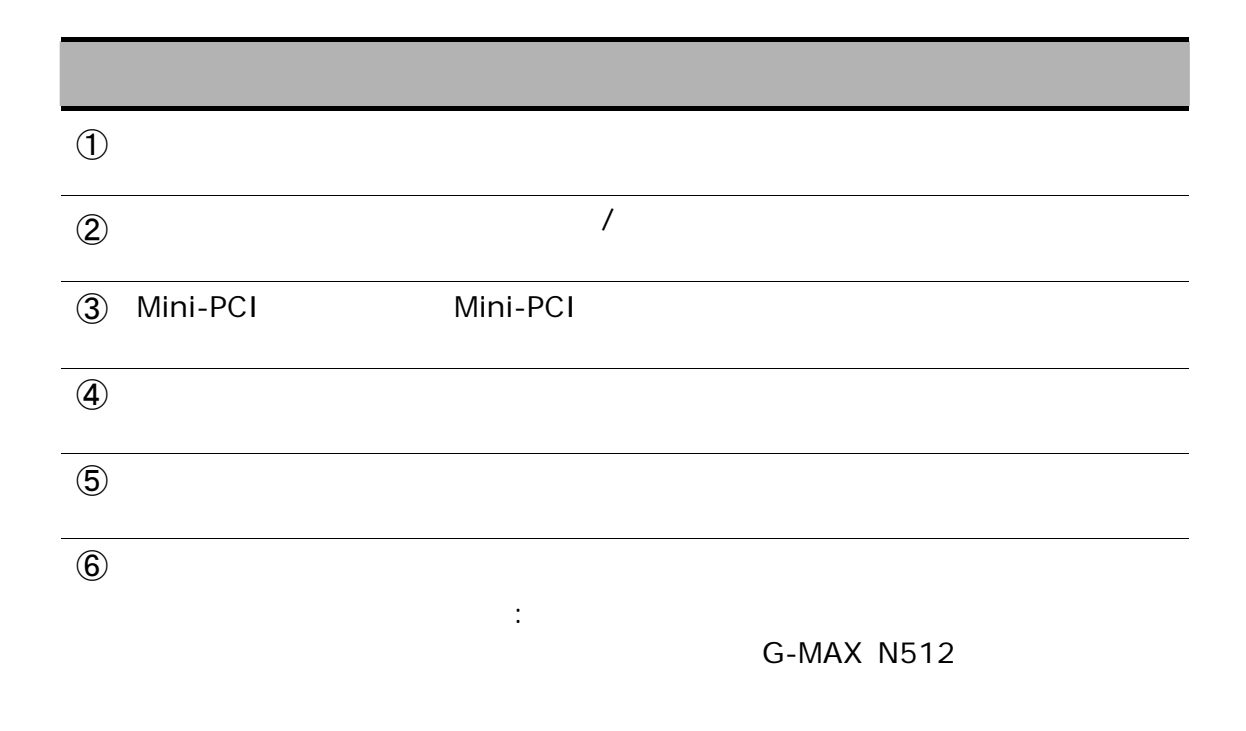

# $2.2$

G-MAX N512 86 Windows®

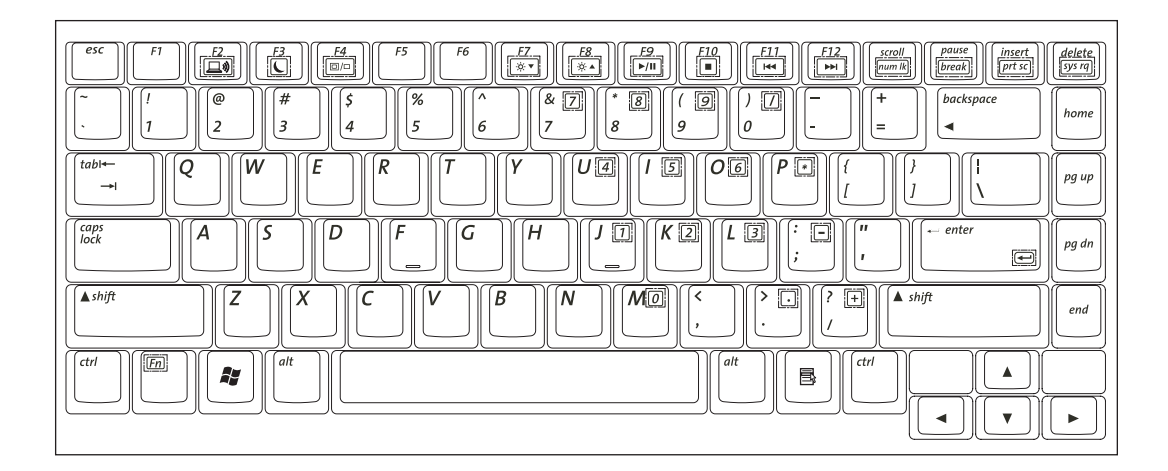

鎖定鍵

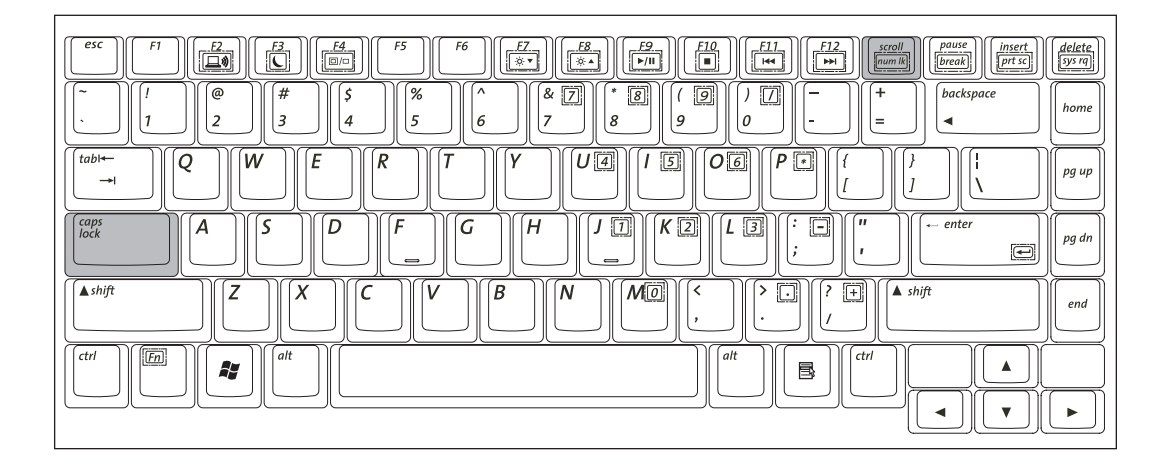

(Caps Lock)

(Num Lock)

 $G$ -*MAX<sup>TM</sup> N512* 

NumLock  $\leq$  Fn>

內嵌式數字鍵組

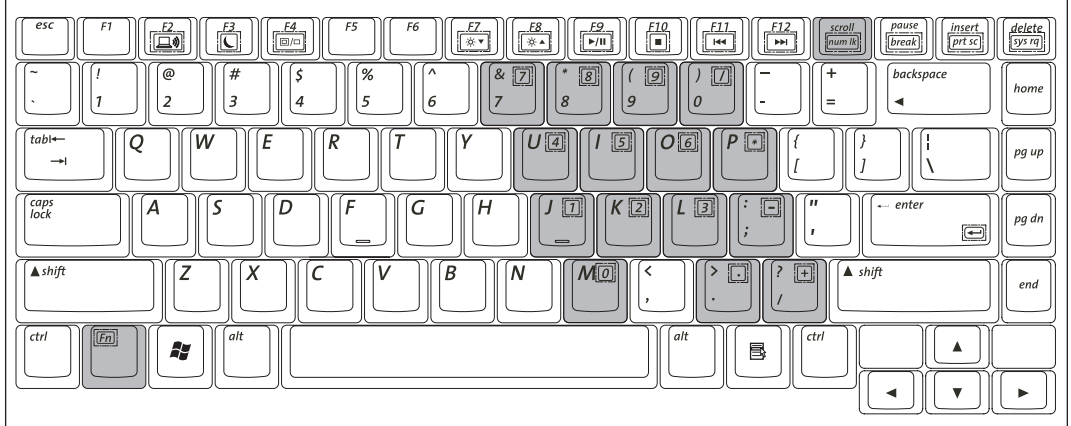

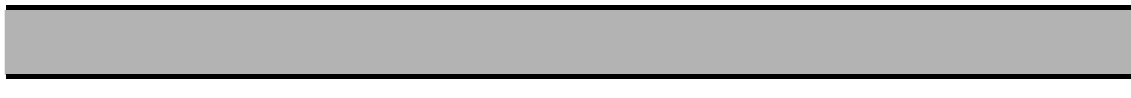

 $\epsilon$ Fn>

#### **Fn** 鍵

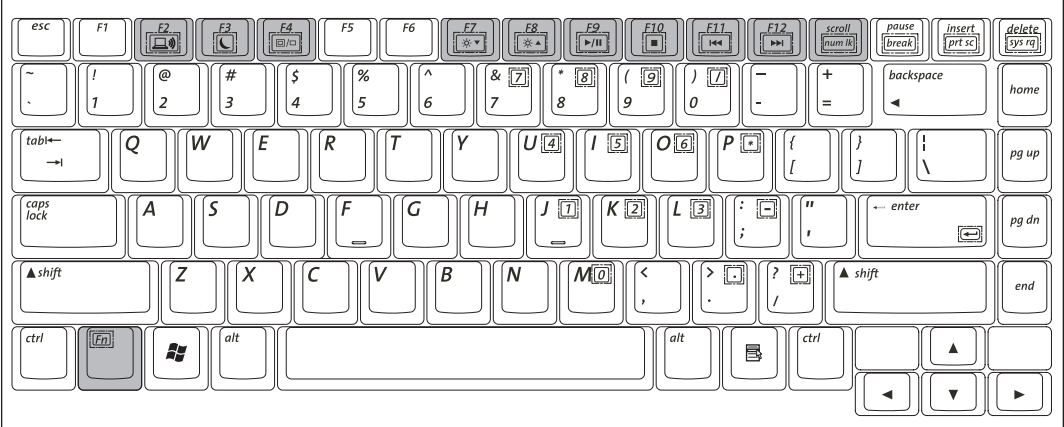

 $\le$ Fn $>$ 

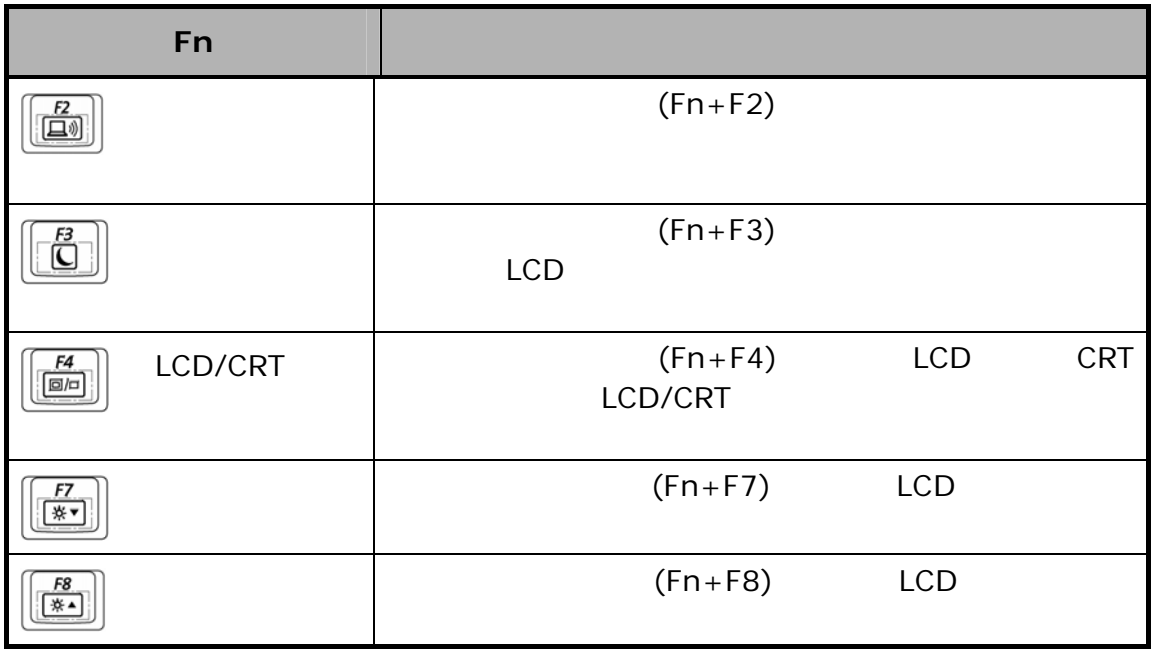

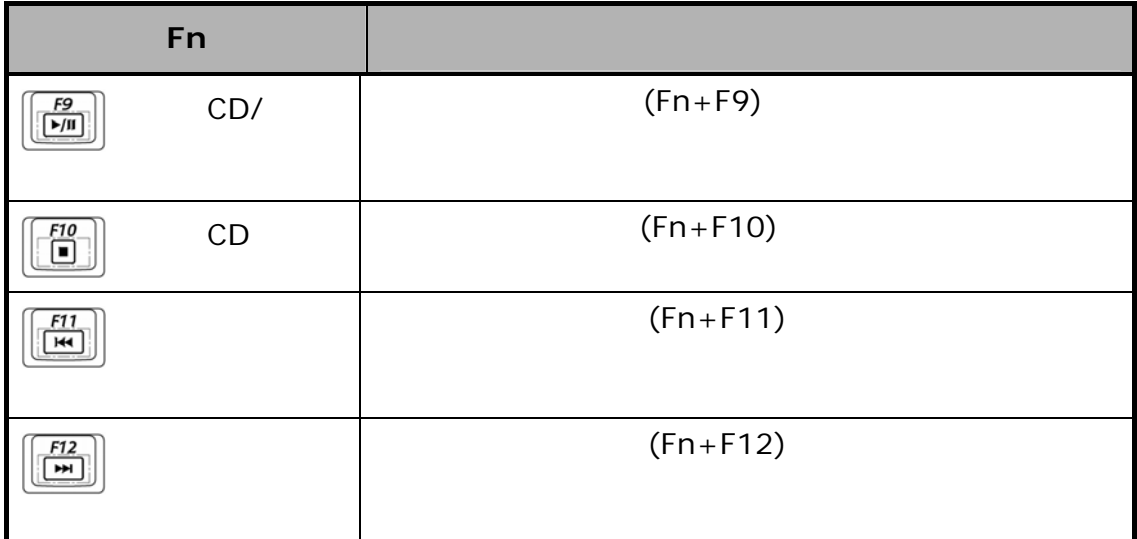

### **Windows®** 鍵

Windows®

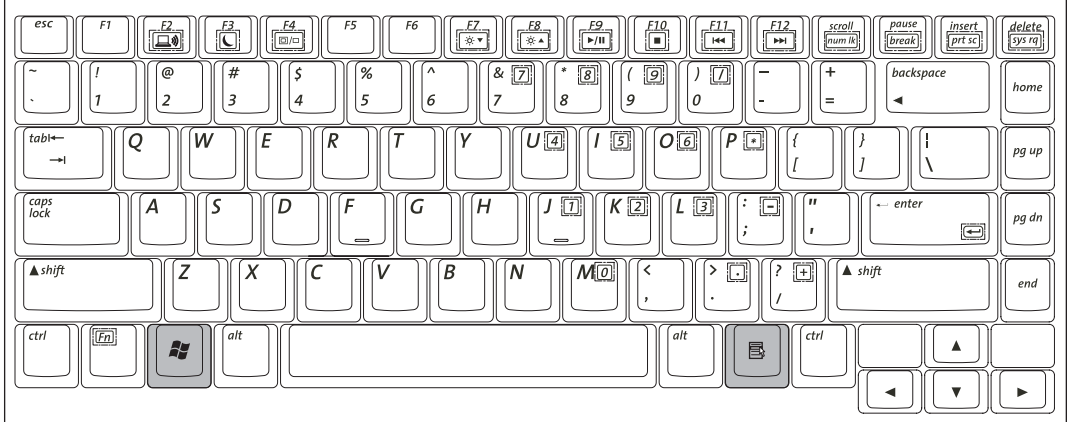

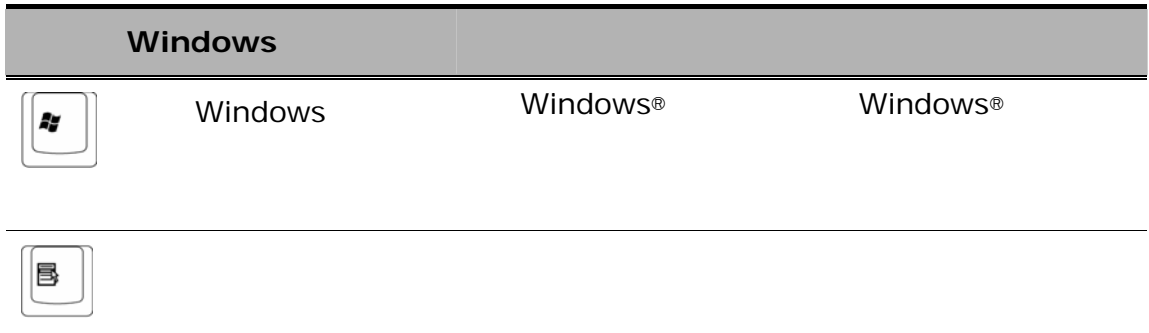

 $G$ -*MAX<sup>TM</sup> N512* 

# $2.3$

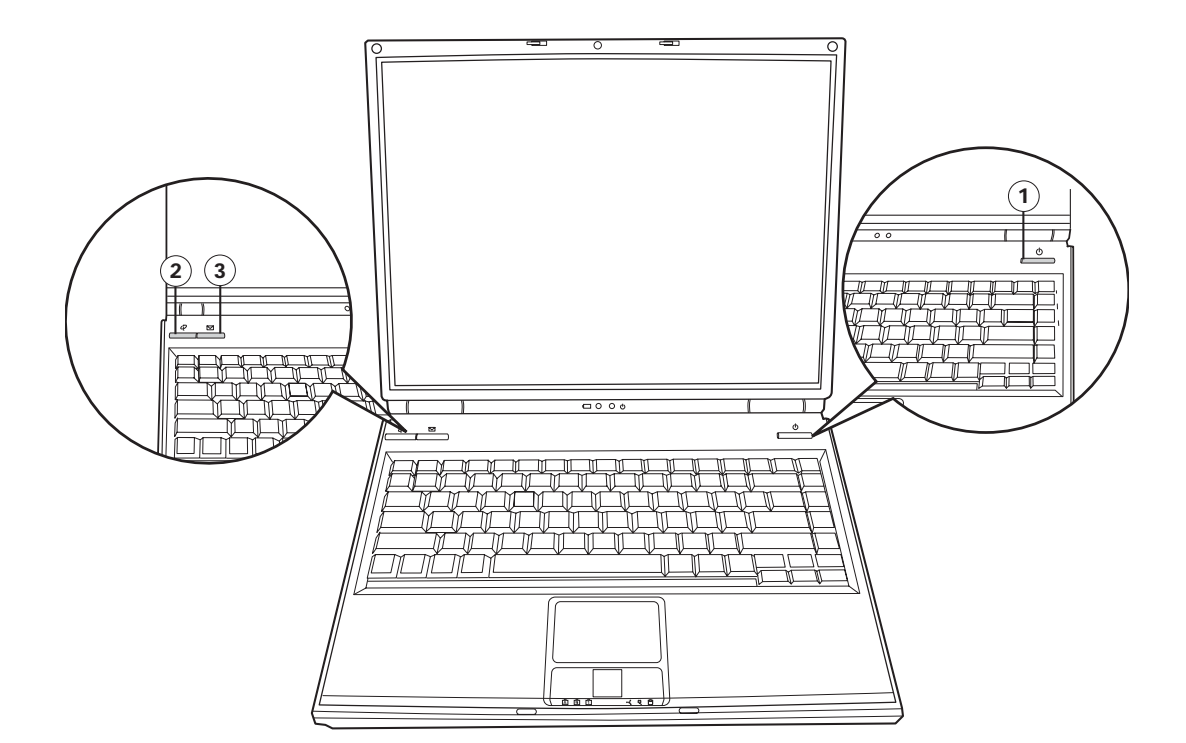

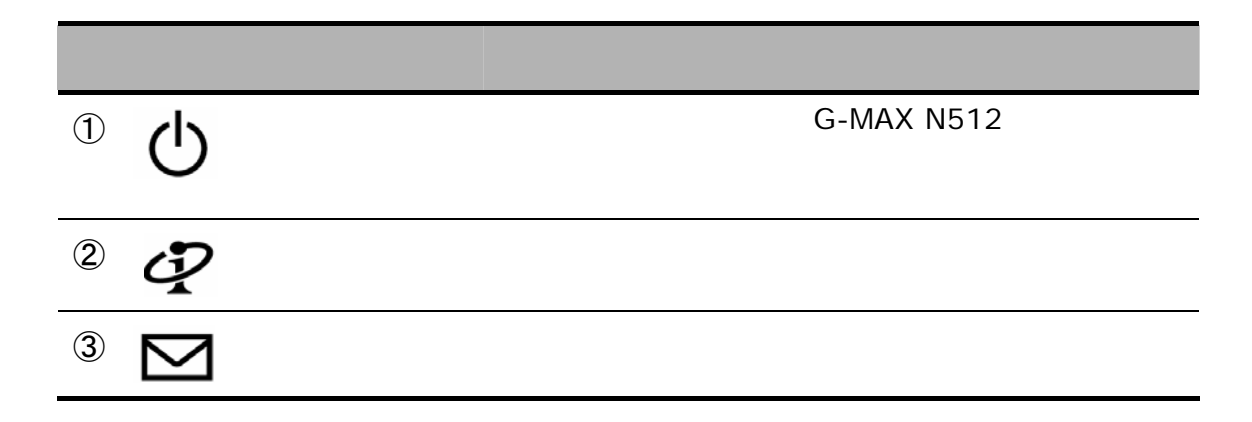

## **2.4** 電源指示燈與狀態指示器

G-MAX N512 LCD

 $LCD$ G-MAX N512

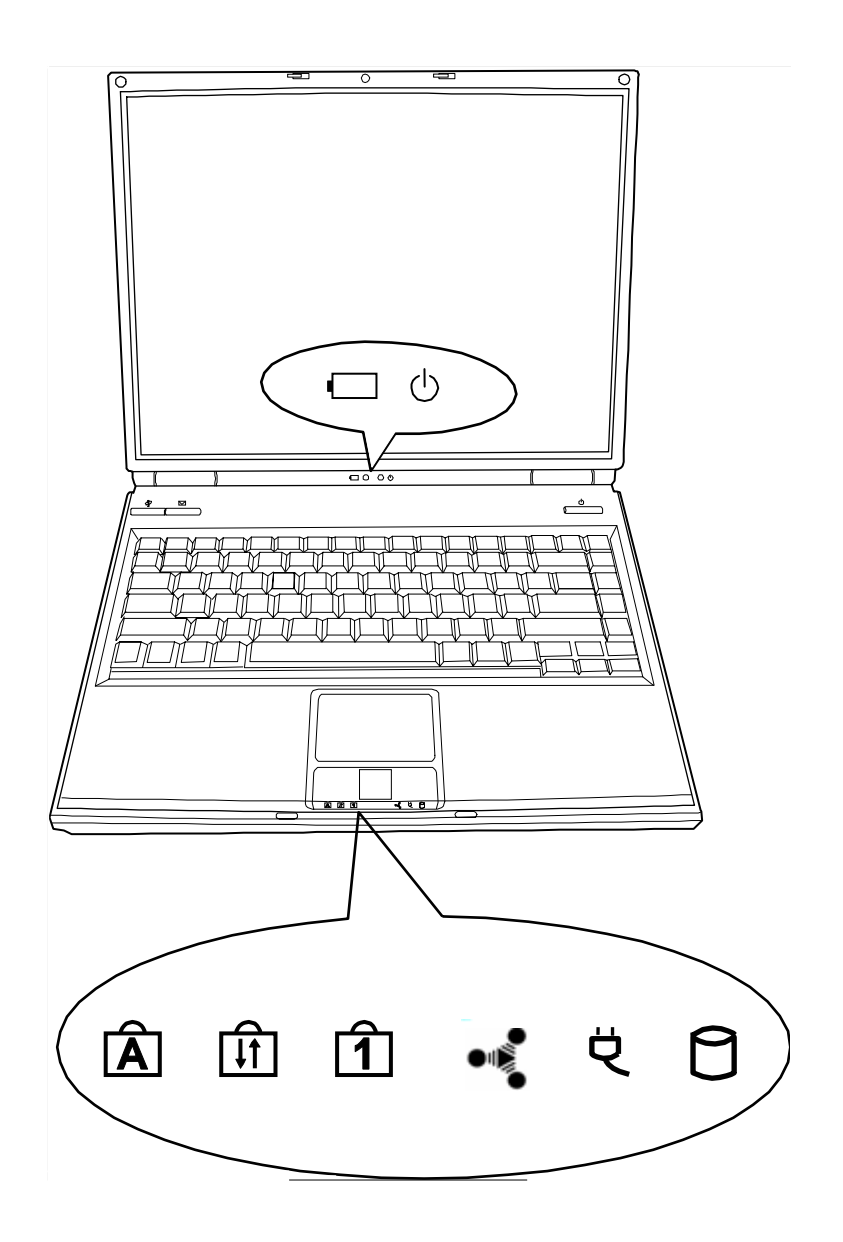

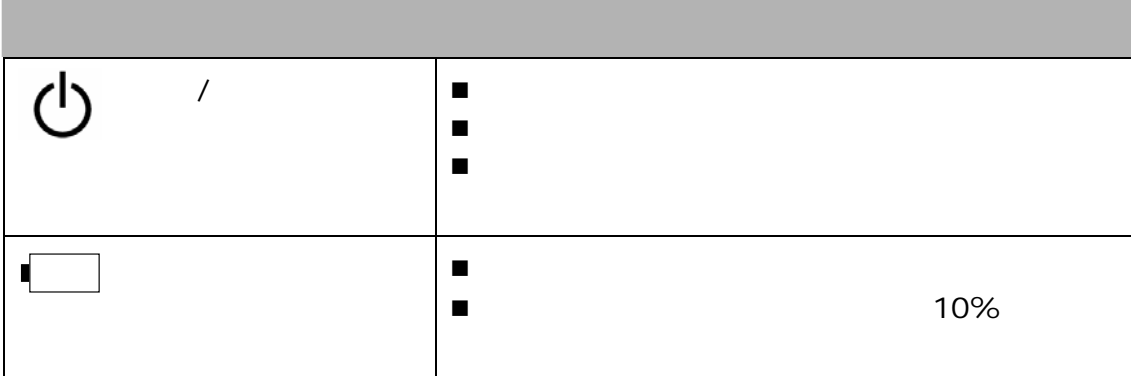

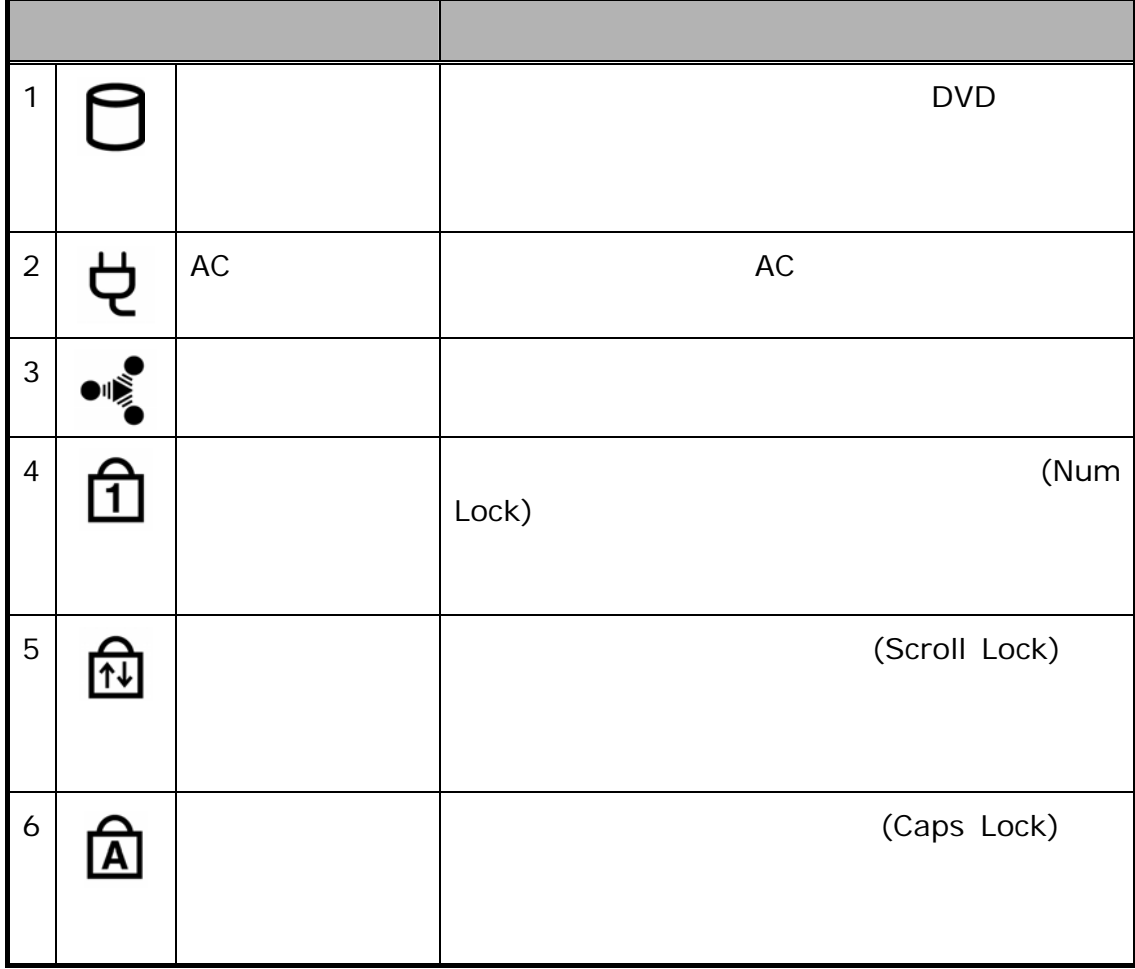

 $2.5$ 

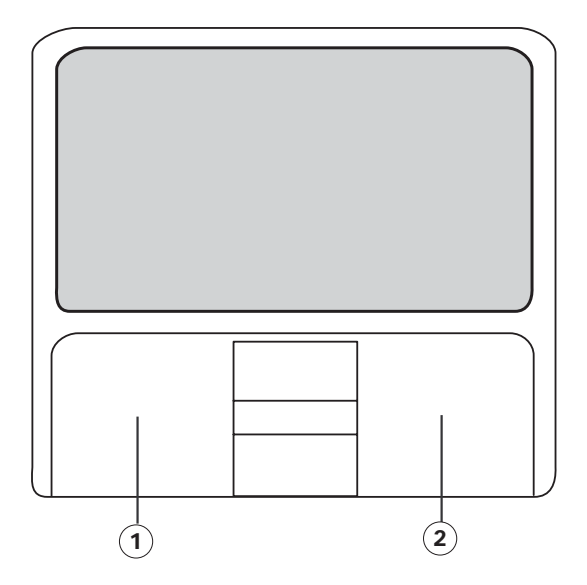

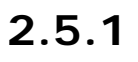

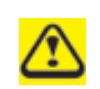

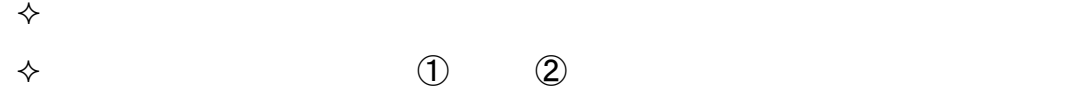
# $2.5.2$

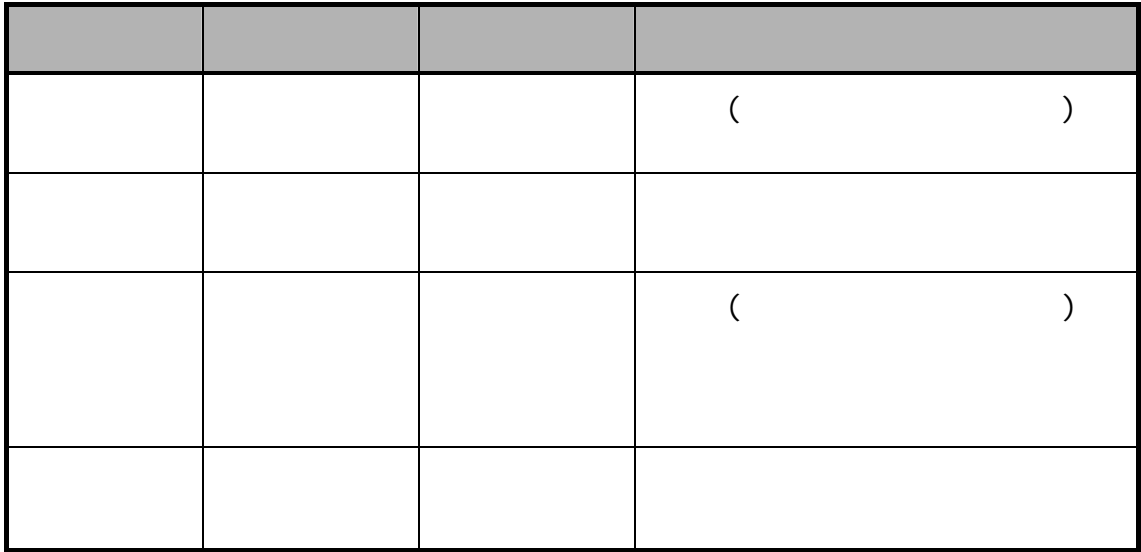

# **2.6** 網際網路與網路連線

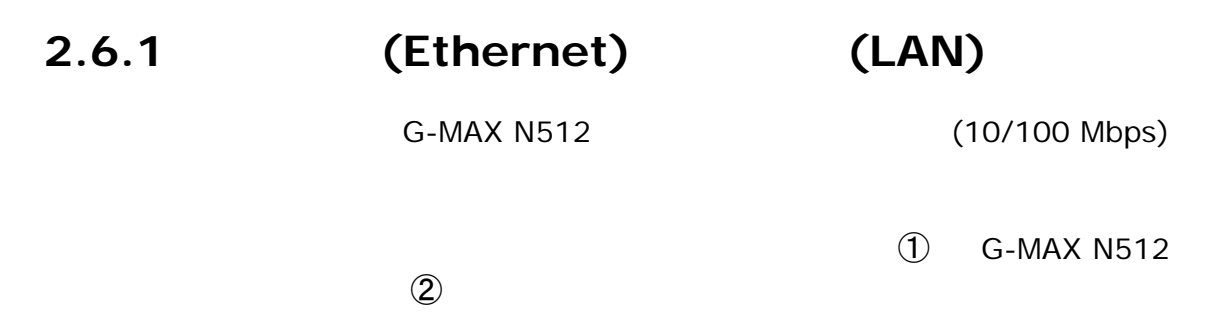

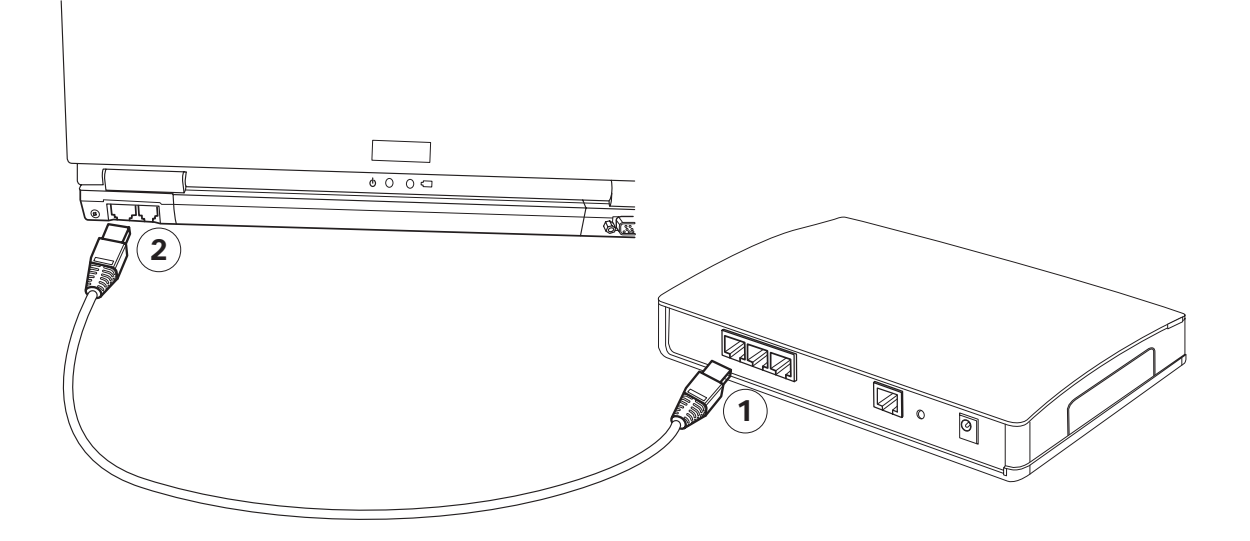

# **2.6.2** 傳真**/**資料數據機

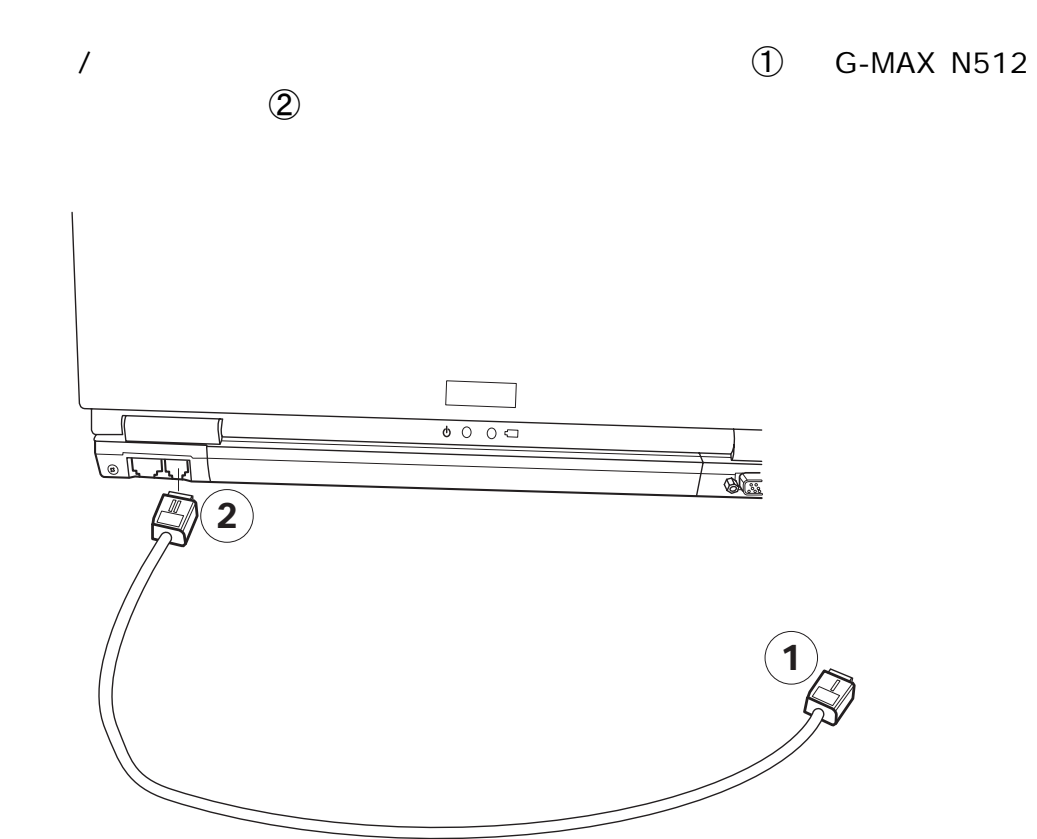

# **3** 啟動您的 **G-MAX N512**

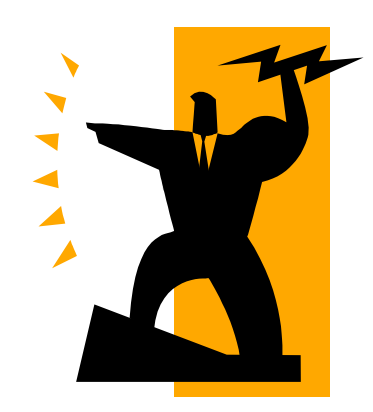

# **3.1**

# **3.1.1** 安裝電池組

- 1. **G-MAX N512**
- 

2.  $\qquad \qquad \textcircled{1}$  $\circled{2}$ 

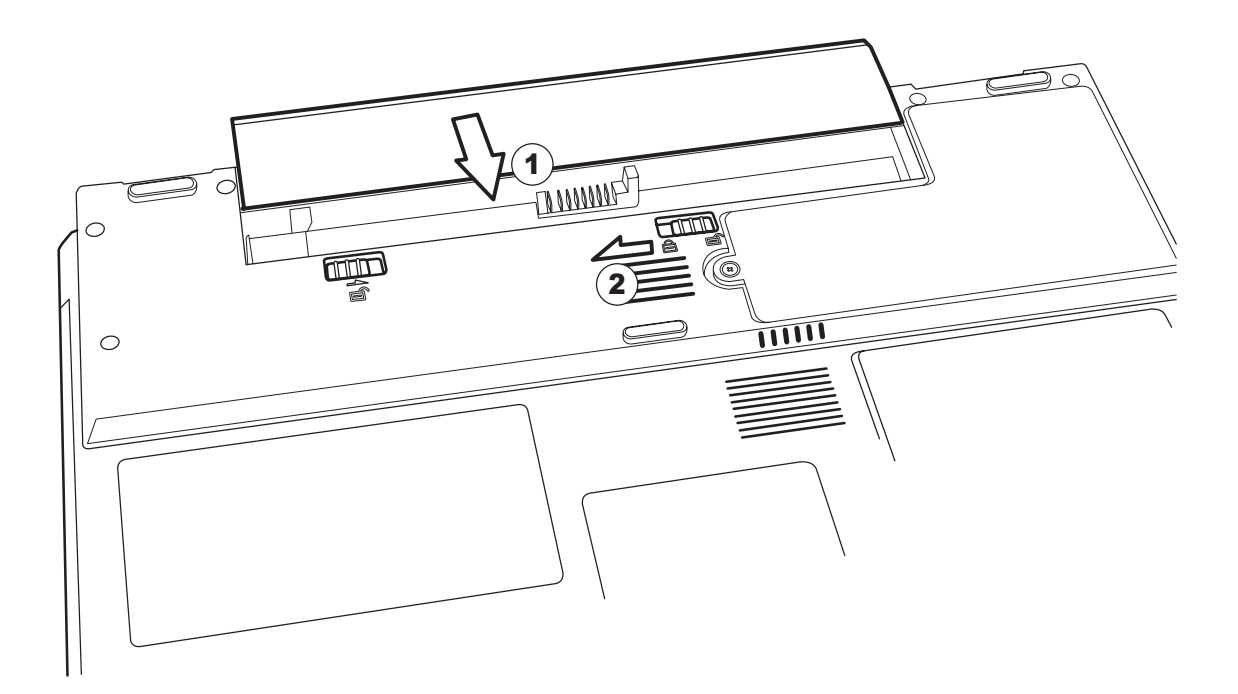

# **3.1.2** 移除電池組

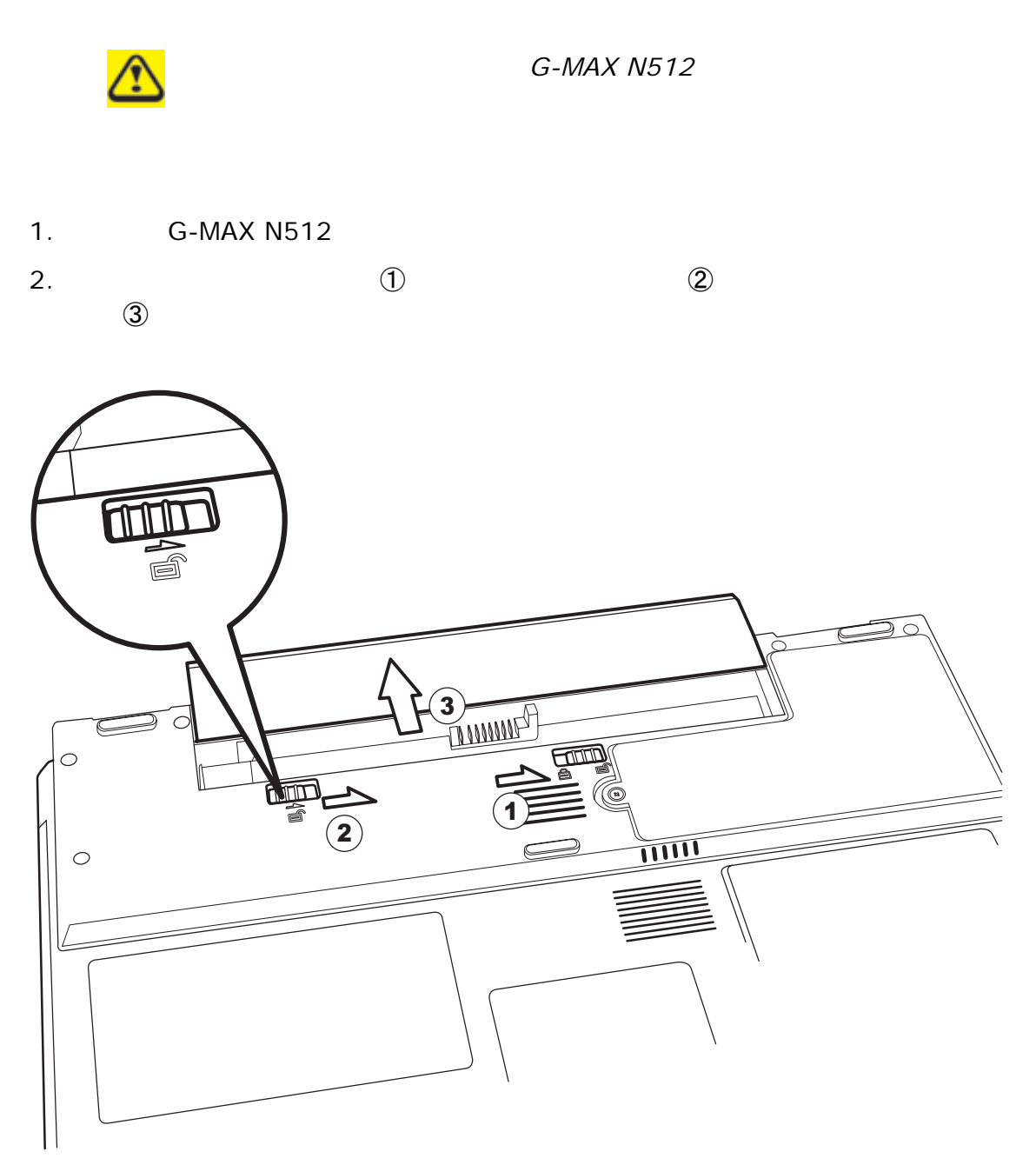

### $3.1.3$

- 1. AC  $GC$  G-MAX N512
- 2. AC  $\qquad \qquad \text{AC}$

G-MAX N512 G-MAX N512

# **3.1.4** 為電池充電

G-MAX N512

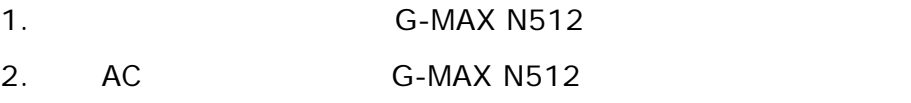

G-MAX N512

# $3.1.5$

Windows<sup>®</sup><br>AC  $AC$ 

# 3.1.6

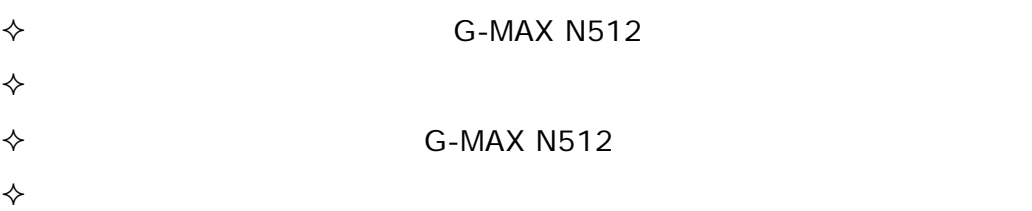

Windows® G-MAX

# $3.2$

# $3.2.1$

G-MAX N512

G-MAX N512

G-MAX N512<sup>2</sup>

N512

### $3.2.2$

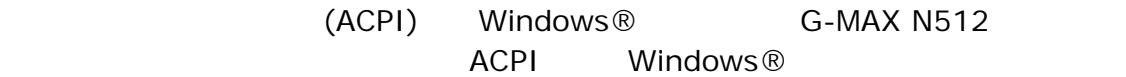

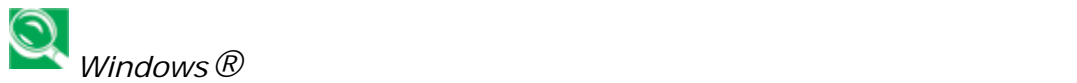

# $3.2.3$

G-MAX N512

- $\Diamond$  AC
- $\Diamond$  LCD
- 

 $\Diamond$  USB しょうしょう しょうしょう しょうしょう

 $G$ -*MAX<sup>TM</sup> N512* 

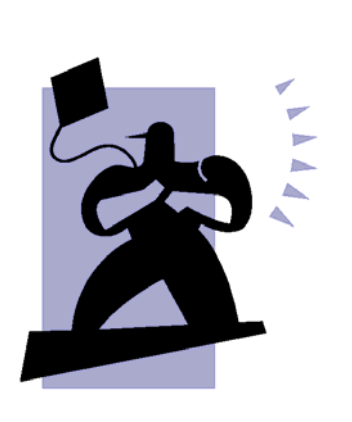

**4** 連接周邊

# **4.1** 外接式螢幕

 $CRT$ 

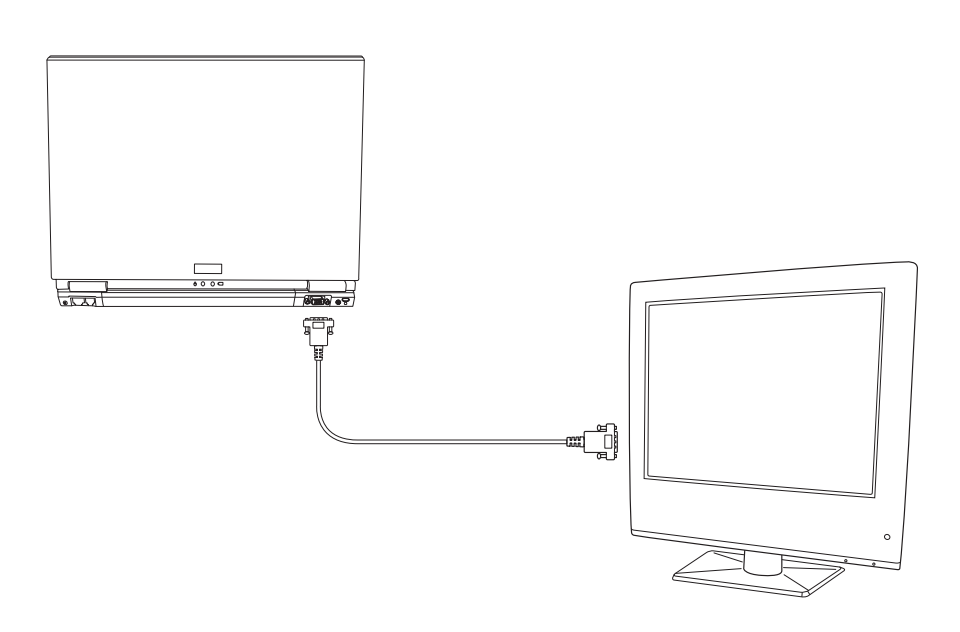

# **4.2 S-Video**

S-Video S-Video S-Video

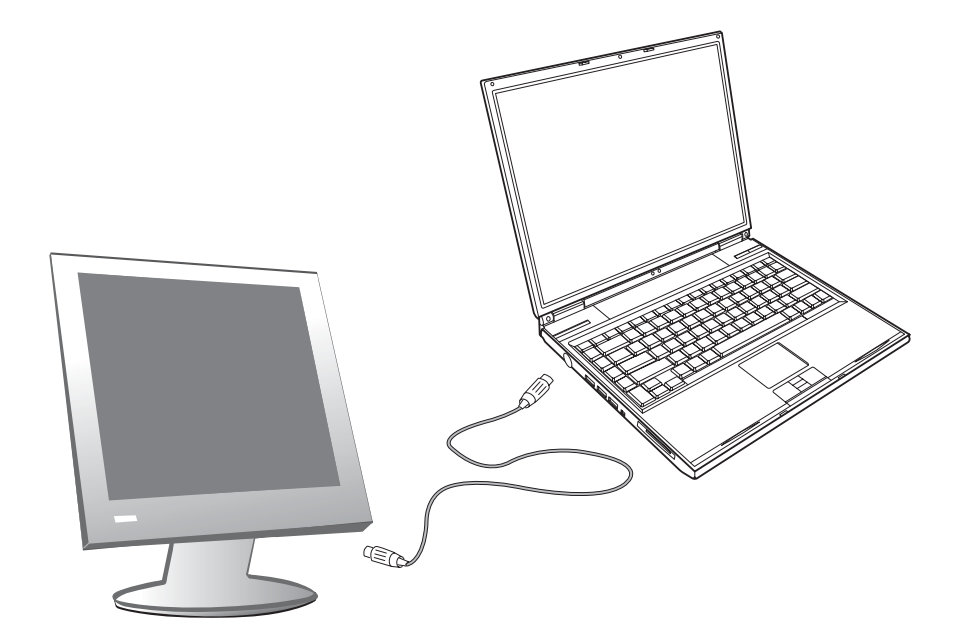

# **4.3 USB**

 $\overline{USB}$  and  $\overline{VSB}$  and  $\overline{VSB}$  a Windows USB 2004 USB

# **4.4 PC** 卡

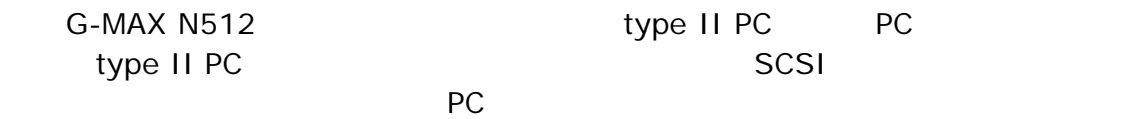

# **4.5 SD** 卡(三合一讀卡機,**SD/MMC/MS)**

G-MAX N512 **Example and SD MMC** MS

# **4.6 USB**

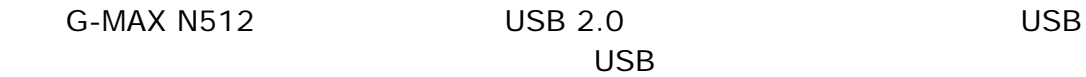

# **4.7 IEEE 1394**

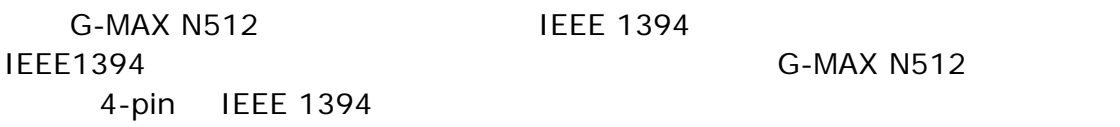

# **5** 設定 **/ BIOS**

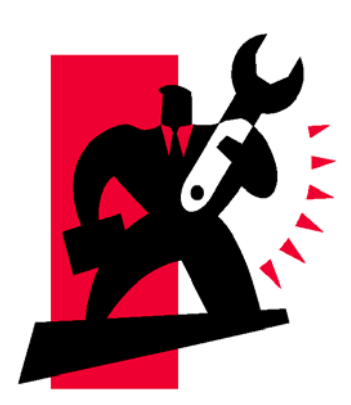

G-MAX N512 Phoenix BIOS

G-MAX

N512

CMOS RAM

**BIOS** 

# **5.1** 使用快速復原程式**(Xpress Recovery)**

- 1. FAT16 FAT32 NTFS 2. IDE HPA
- $3.$
- 4. IDE1 Master
- 
- 1.  $\blacksquare$
- $2.$
- $3.$
- 1.  $\langle F9 \rangle$

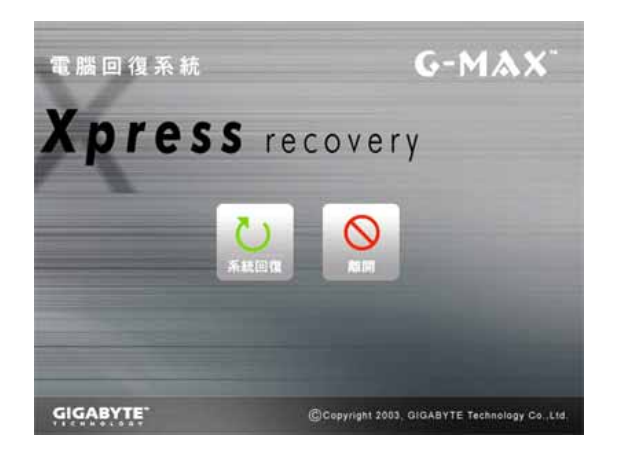

 系統回復按鈕。本功能會將系統恢  $\Diamond$ 

2.  $\langle F2 \rangle$  (Boot Setup) CD-ROM BIOS CD-ROM

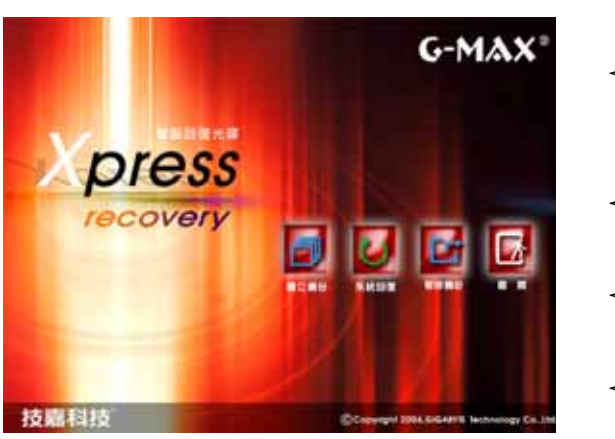

 建立備份按鈕。備份系統程式會自動 系統回復按鈕。系統會恢復為出廠預 移除備份按鈕。本功能會移除先前的 離開按鈕。按下本按鈕,即可退出並

G-MAX N512

 $\mathbf{\mathbb{Q}}$ 

CD-ROM

# **5.2** 執行 **BIOS** 設定程式

G-MAX N512 G-MAX N512 **EXALUS** BIOS Basic Input-Output System, /  $\langle$ F2> $\langle$ CMOS RAM and CMOS RAM and CMOS RAM post POST(開機)

### Press <F2> to Enter SETUP

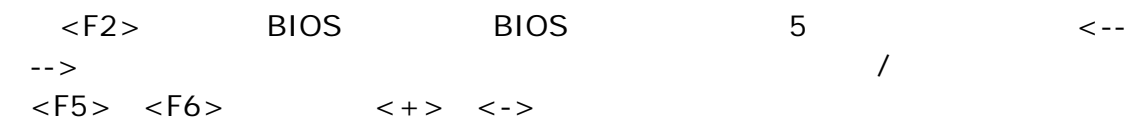

**BIOS** 

- Item Specific Help
- Menu Bar

 $5$ 

- Parameters
- Key Status Bar

BIOS <Esc>
Exit Exit Saving Changes
Exit Discarding Changes
Exit Discarding Changes

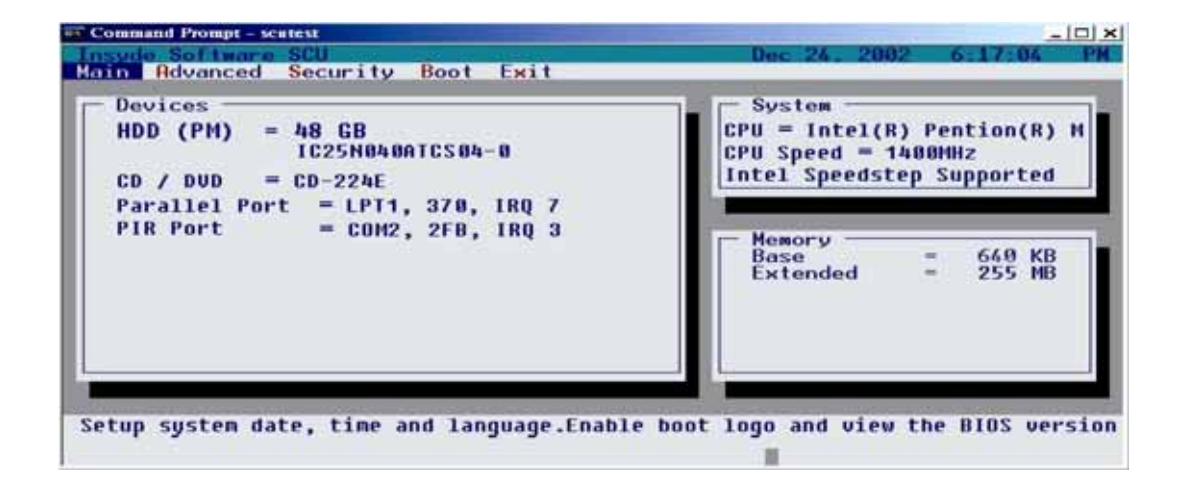

### **5.3** 主要設定選單

#### PhoenixBIOS Setup Utility Boot Exit Advanced Main Security Item Specific Help  $[09:42:03]$ <br> $[09/24/2003]$ System Time: System Date: Use <Tab>, <Shift-Tab>, or <Enter> selects field. Primary Master [FUJITSU MHT2040AT-(PM)] [TOSHIBA DVD-ROM SD-R9012-(]  $\blacktriangleright$  Secondary Master System Memory: 640 KB Extended Memory: 260608 KB CPU Type Intel (R) Pentium(R) M Processor 1500 MHz CPU Speed 620DC-D3<br>2806 BIOS Version: KBC Version:  $\begin{tabular}{ll} $\wedge \psi$ & Select Item\\ $\leftarrow$ & Select Menu\\ \end{tabular}$ F9 Setup Defaults<br>F10 Save and Exit F1 Help  $-\frac{1}{x}$  Change Values Enter Select > Sub-Menu **Esc** Exit

(Main Setup)

• System Time

<Tab> <Shift-Tab> <Enter>  $\langle + \rangle$   $\langle - \rangle$ 

**System Date** 

<Tab> <Shift-Tab> <Enter>  $\lt + > \lt - >$  1981 2099

• Primary Master

 $\epsilon$ Enter>  $\epsilon$ 

系統中的硬碟類型。如果 Auto 選項無法辨識您的硬碟機的話,您可以選擇 User 選項;

• Secondary Master

Primary Master

# **5.4** 進階設定選單

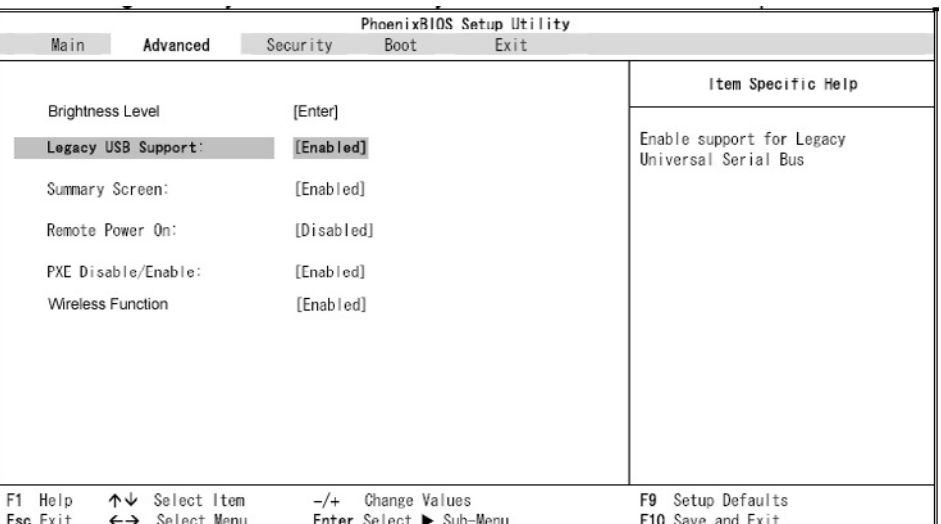

### (Advanced Setup)

- Brightness Level ( )
	- 請按<Enter>鍵進入這個次選單。這個欄位可以讓您設定亮度之預設值。進入次選單中
		- : AC mode Battery mode AC mode  $AC$ **Battery mode**
- Legacy USB Support Legacy USB

Enabled Disabled (enabled) (disabled) Legacy USB

### $G$ -MAX<sup>TM</sup> N512

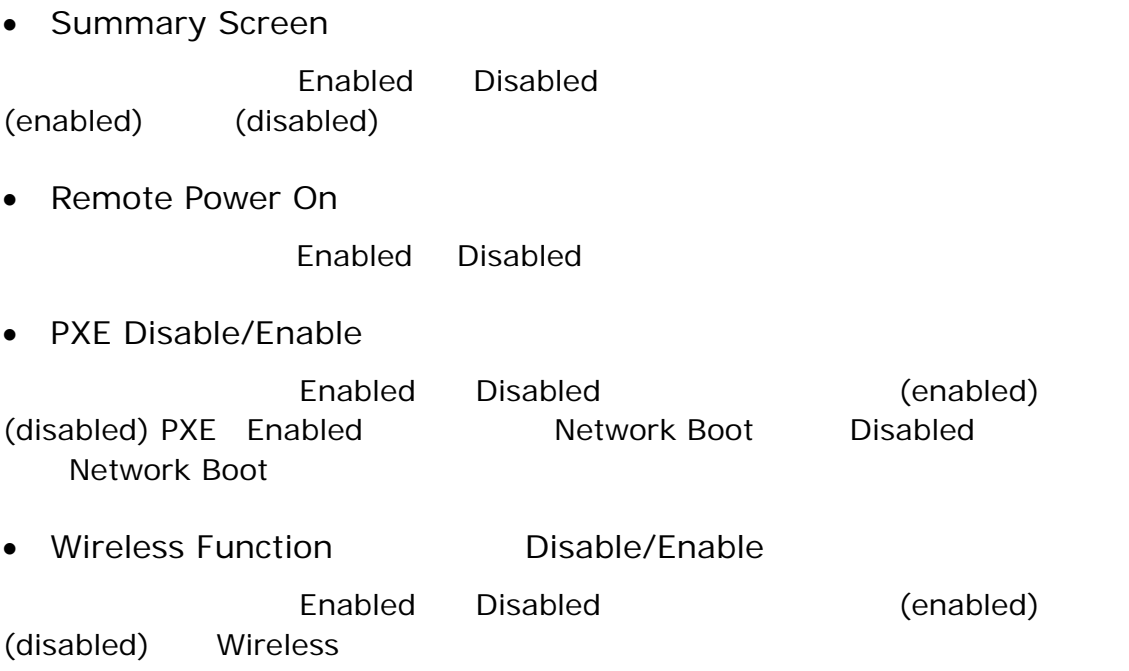

# **5.5** 安全性設定選單

### (Security Setup)

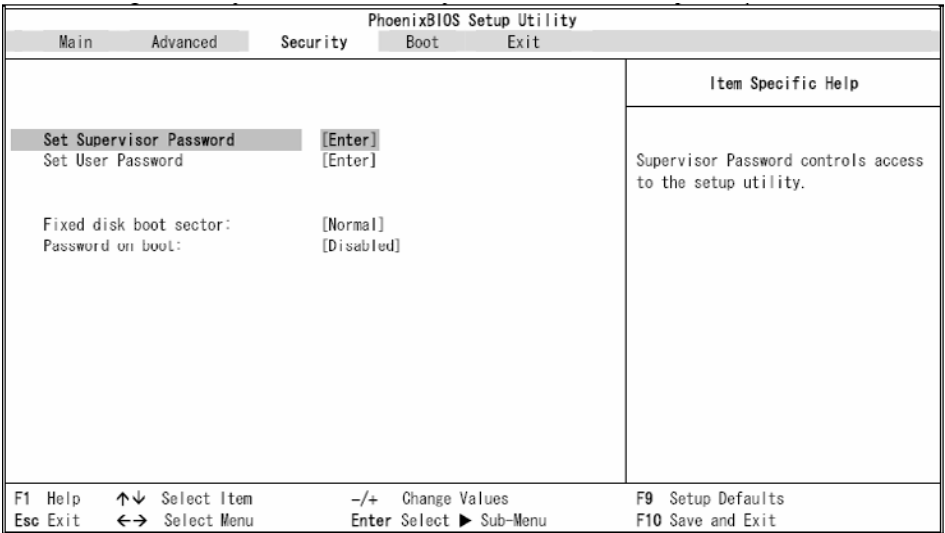

• Set Supervisor Password

#### $\le$  Enter  $>$

Supervisor Password Supervisor Password BIOS

• Set User Password

請按<Enter>鍵進入這個次選單。在次選單中(這裡並未列出圖示),您可以設定系統的

User Password User Password

• Fixed Disk Boot Sector

Normal Write Protect Write Protect

• Password On Boot

Enabled Disabled **Enabled** Supervisor Password / User Password

Supervisor Password User

Password

# **5.6** 開機設定選單

(Boot Setup)

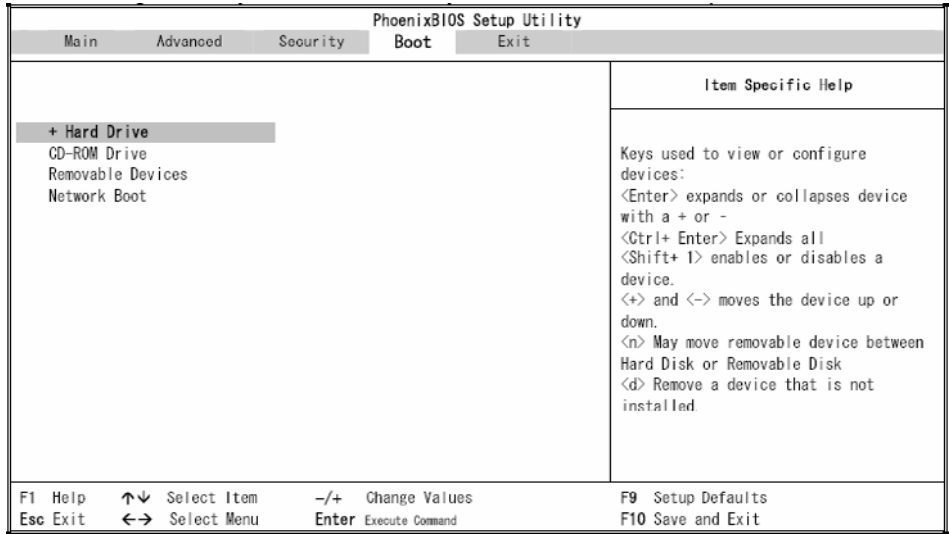

 $\overline{B}$ IOS  $\overline{B}$ IOS  $\overline{B}$ 

Removable Devices CD-ROM Drive Hard Drive Network Boot  $<\uparrow$   $<\uparrow$   $<\downarrow$ 

# **5.7** 離開設定選單

### (Exit Setup)

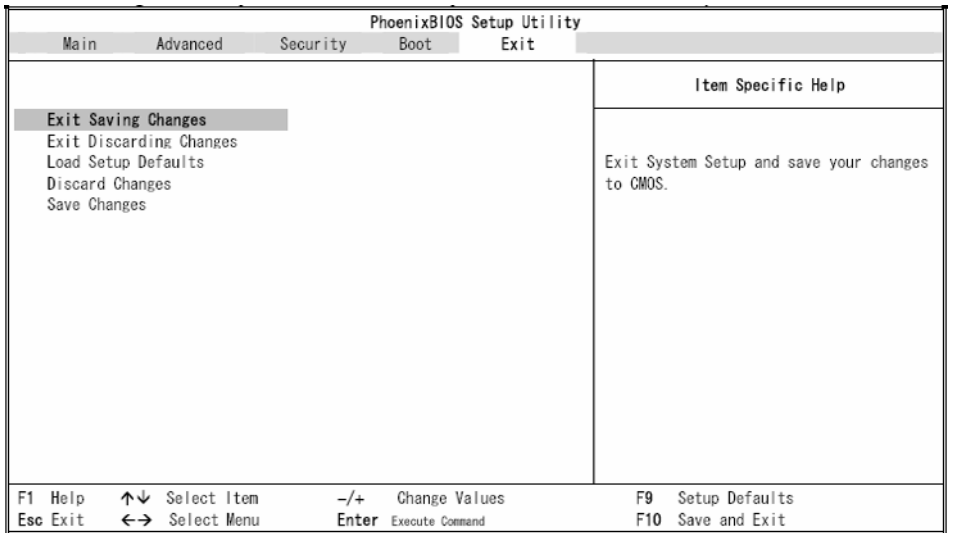

• Exit Saving Changes

**BIOS** 

• Exit Discarding Changes

 $\mathsf{BIOS}$ 

- Load Setup Default
- Discard Changes
- Save Changes (1999)

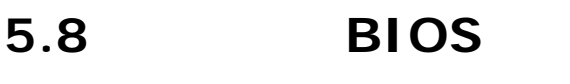

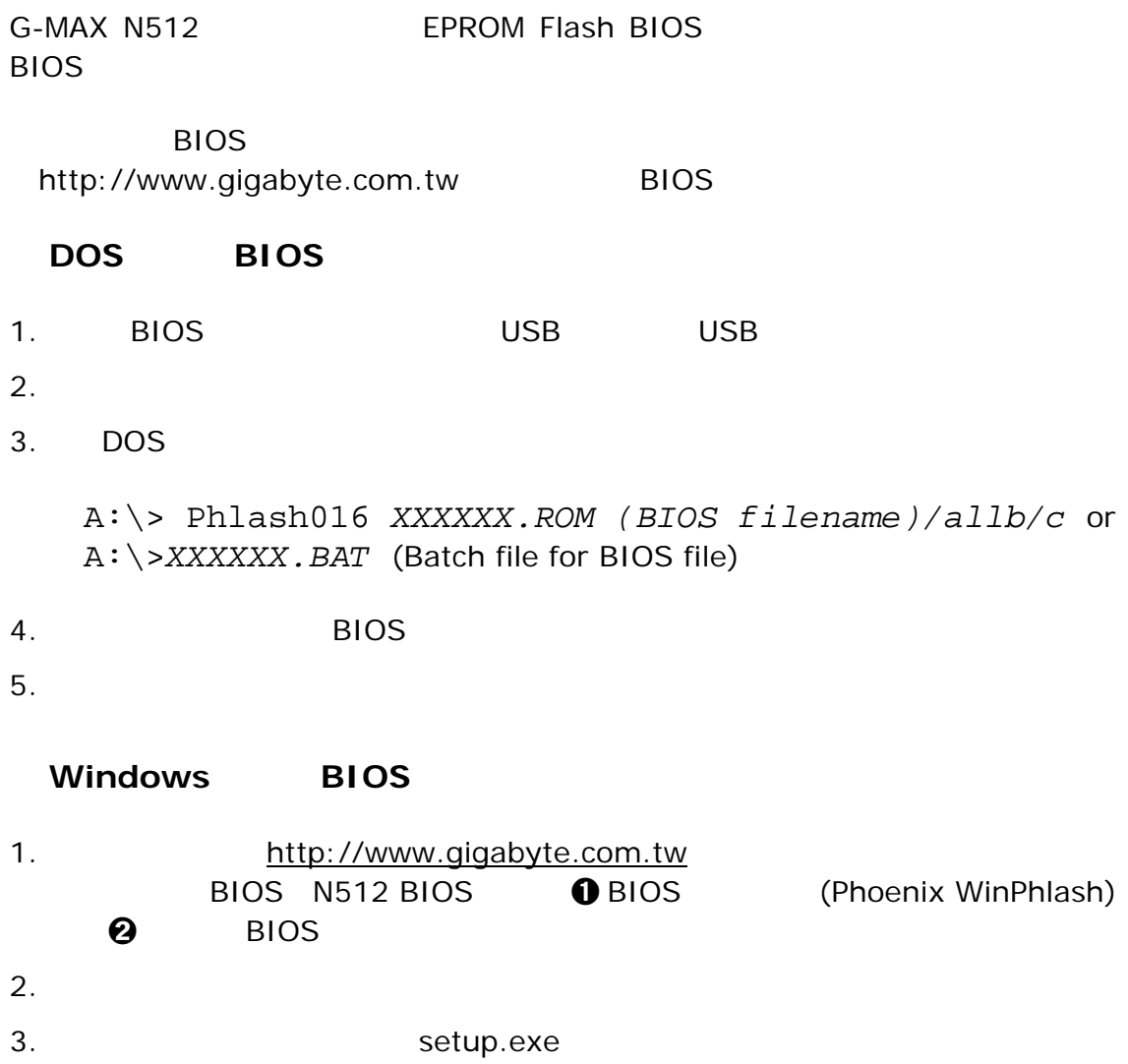

4. 當您成功安裝 WinFlash 程式後,按一下開始;您可以在程式集中找到 WinFlash WinFlash

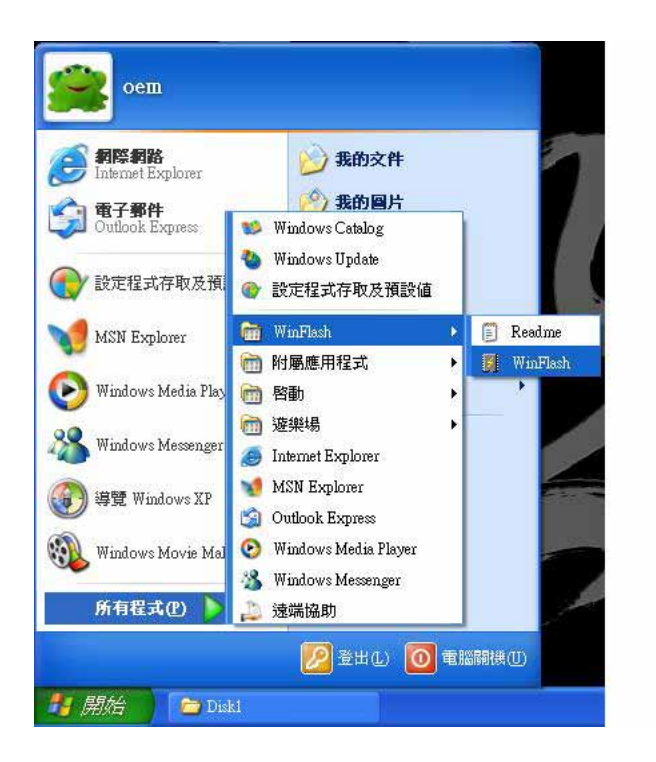

 $5.$   $*$   $*$   $BIOS''$  $\overline{B}$ IOS  $\overline{B}$ IOS  $\overline{B}$ 的設定重設您的 BIOS 時,請按一下"更新 BIOS"。

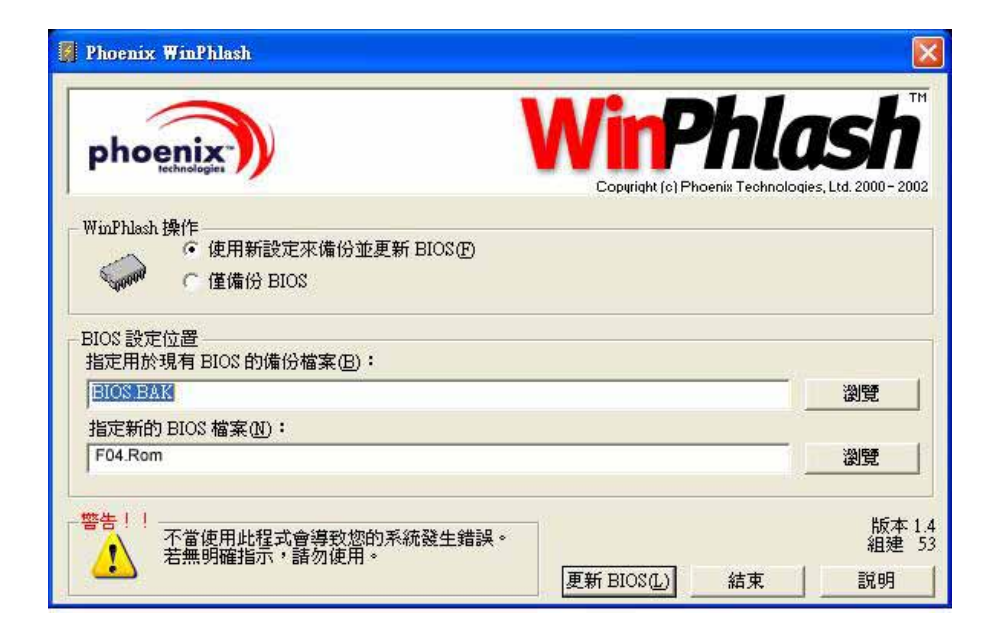

6. **\*** \* WinFlash

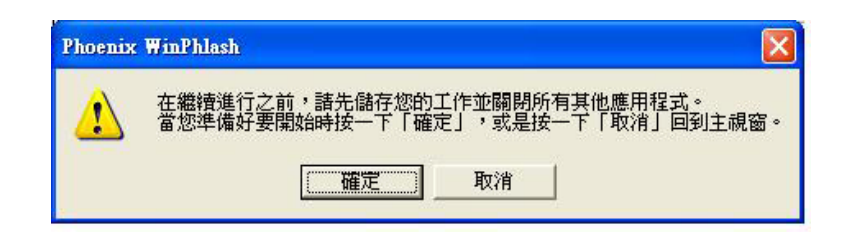

7. WinFlash

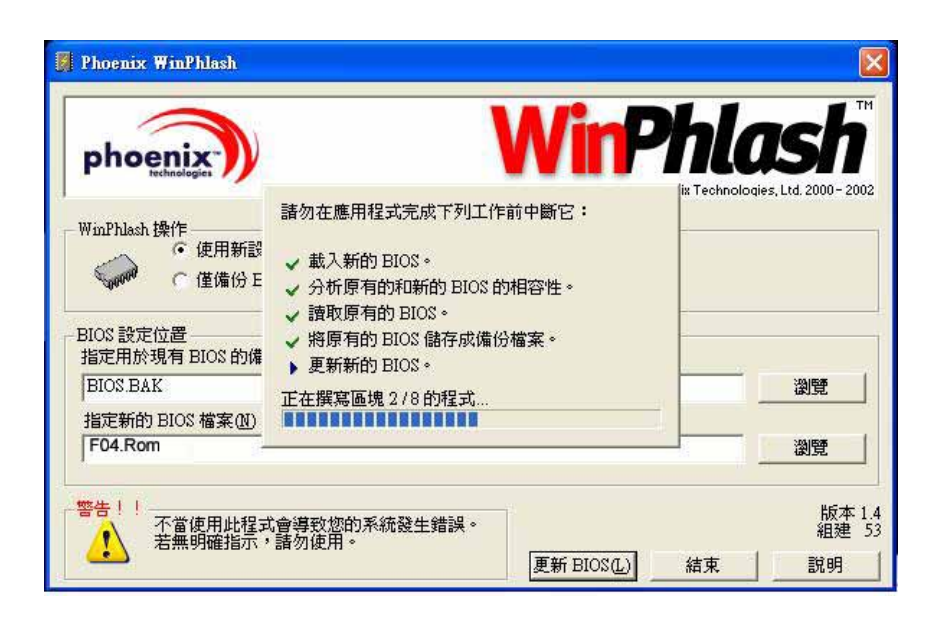

8. 當程式執行完畢系統會自行關機,您可以按一下電源以重新啟動您的 G-MAX N512

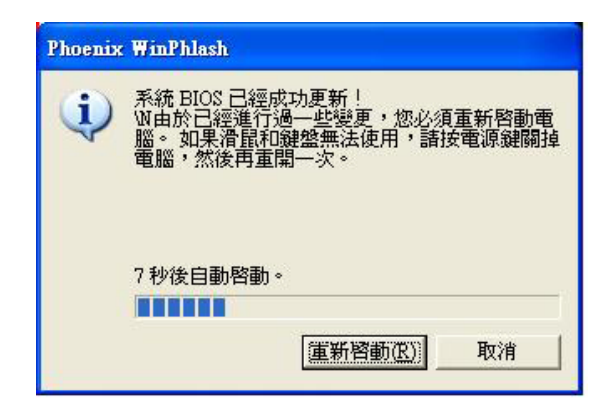

 $G$ -*MAX<sup>TM</sup> N512* 

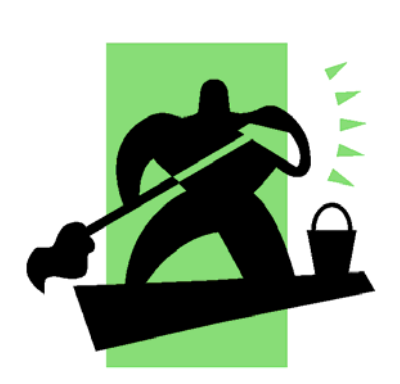

**6** 清潔及維護

G-MAX N512

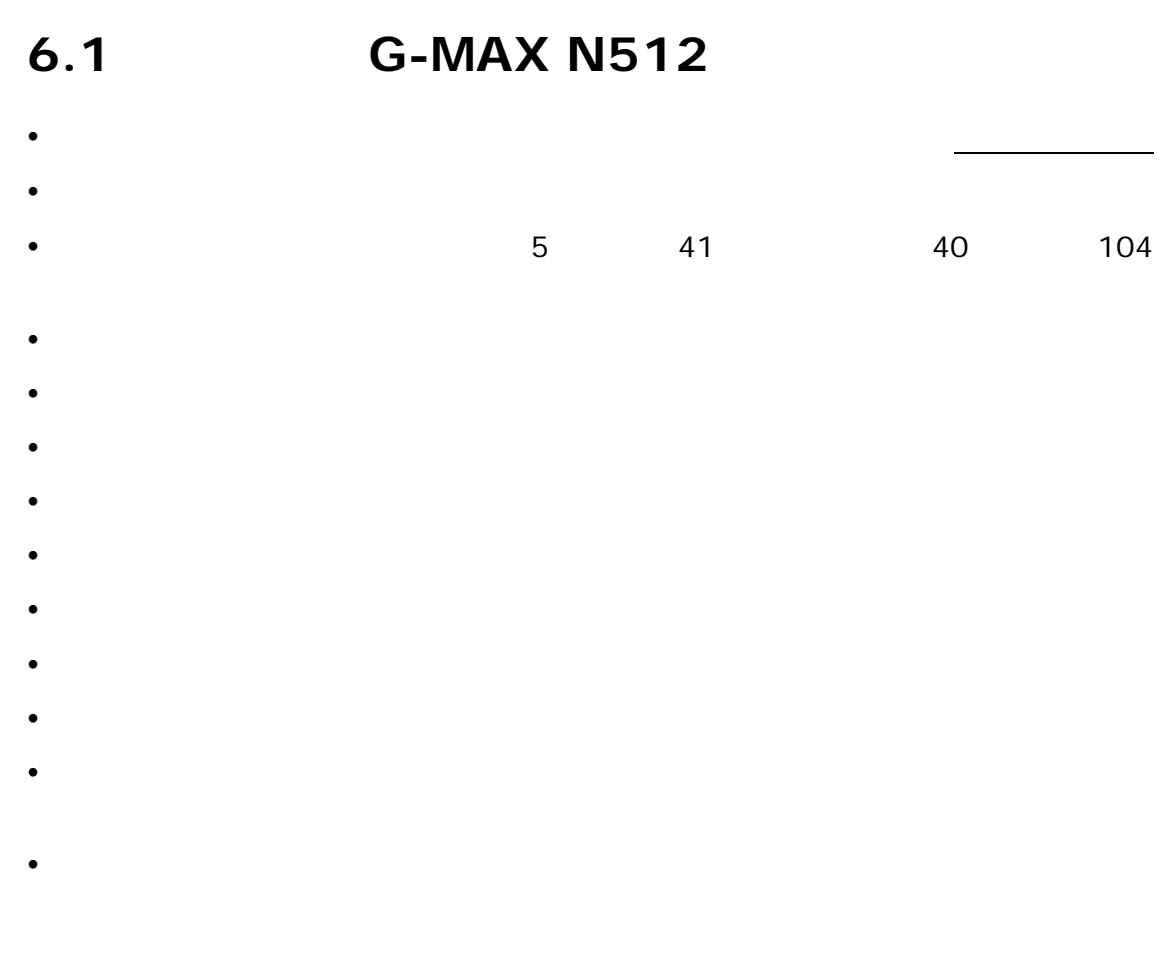

照顧您的 **AC** 變壓器

 $AC$ 

- $\bullet$  y and the set of the set of the set of the set of the set of the set of the set of the set of the set of the set of the set of the set of the set of the set of the set of the set of the set of the set of the set of t
- $\bullet$
- 
- $\bullet$

# $\bullet$

- $\bullet$  y and  $\bullet$  we are the set of  $\bullet$  with  $\bullet$  and  $\bullet$  and  $\bullet$  and  $\bullet$  and  $\bullet$
- $\bullet$  , which is the set of the set of the set of the set of the set of the set of the set of the set of the set of the set of the set of the set of the set of the set of the set of the set of the set of the set of the set  $60<sub>0</sub>$
- $\bullet$
- $\bullet$  y and  $\bullet$  y and  $\bullet$  y and  $\bullet$  y and  $\bullet$  y and  $\bullet$  y and  $\bullet$  y and  $\bullet$
- $\bullet$  and the first cone  $\bullet$  and  $\bullet$  and

 $\bullet$  2 and  $\bullet$ 

y 如果您正在使用一條延長線,所有插電設備的總安培額定值不應該超過延長線的安

 $\bullet$ 

 $\bullet$ 

# **6.2** 清潔和服務

- 1.  $\blacksquare$
- 2. AC
- $3.$

# **6.3 LCD**

闔蓋。但是顯示裝置表面 – 無論它是什麼類型 – 及電腦裡的元件都會持續散發熱能;

 $LCD$ 

# **6.4**

- 
- $\bullet$  y defined by  $\bullet$  y defined by  $\bullet$
- $\bullet$
- 
- $\bullet$
- $\bullet$ Windows  $\bullet$  $\mathbf{\Omega}$  $40$   $"$   $"$ **6.5** 當您旅行的時候  $\bullet$  , and the set of the set of the set of the set of the set of the set of the set of the set of the set of the set of the set of the set of the set of the set of the set of the set of the set of the set of the set of t  $\bullet$  and  $\bullet$  and  $\bullet$   $\bullet$  AC  $\bullet$  $\bullet$  y matrices that the set of  $\bullet$  $\bullet$  , we are expected as the experimental density  $\bullet$  . The experimental density  $\bullet$
- $\bullet$  $\bullet$

如果發生下列任何事項,請聯絡您的經銷商或洽詢您的服務技術人員:

- $\bullet$ , where  $\bullet$  and  $\bullet$  and  $\bullet$  and  $\bullet$  and  $\bullet$  and  $\bullet$  and  $\bullet$  and  $\bullet$  and  $\bullet$
- $\bullet$
- $\bullet$  where  $\bullet$  and  $\bullet$  and  $\bullet$  and  $\bullet$  and  $\bullet$

 $G$ -*MAX<sup>TM</sup> N512* 

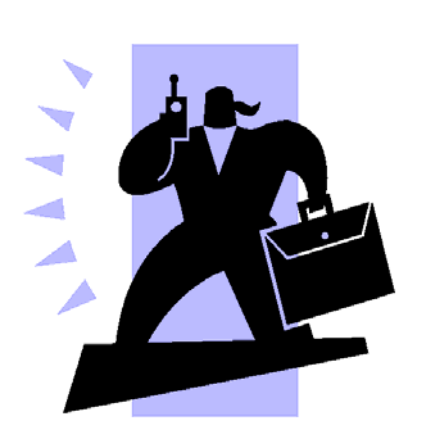

 $\overline{7}$ 

G-MAX N512

G-MAX N512

### G-MAX N512

- $\bullet$  G-MAX N512  $\bullet$  G-MAX  $N512$   $\alpha$ AC G-MAX N512  $\bullet$ , and  $\bullet$ , and  $\bullet$ , and  $\bullet$ , and  $\bullet$ , and  $\bullet$ , and  $\bullet$ 
	- $\bullet$  which is a set of the set of the set of the set of the set of the set of the set of the set of the set of the set of the set of the set of the set of the set of the set of the set of the set of the set of the set of  $\bullet$ 
		- Ctrl-Alt-Del Windows®
- Ctrl-Alt-Del

- ◆ トラックスの Fn F8」
- $\bullet$  Fn F4 G-MAX N512
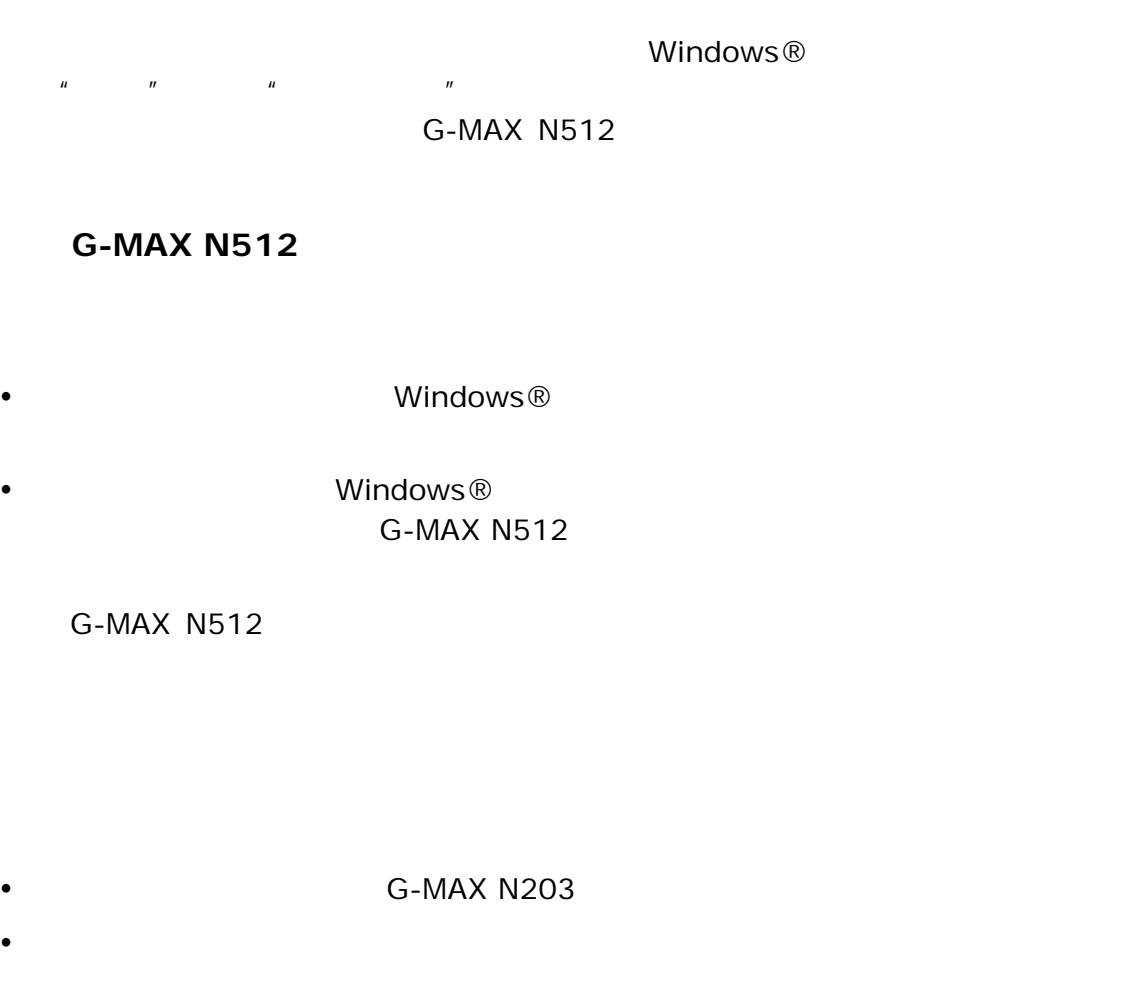

G-MAX N512 WSB

 $\bullet$  $\bullet$  G-MAX N512

- 1. Windows®
- $2.$

Windows®

G-MAX N512

15-25 (55-77 )

 $AC$ 

 $AC$ 

 $1\%$ G-MAX N512

AC

(Pre-Charged)  $\times$  (Fast-Charge)<br>2-3  $30 \t 2-3$ 

當充電到 **95-99%**時,為什麼我的電池組不能再充電到 **100%**?

 $95\%$ 

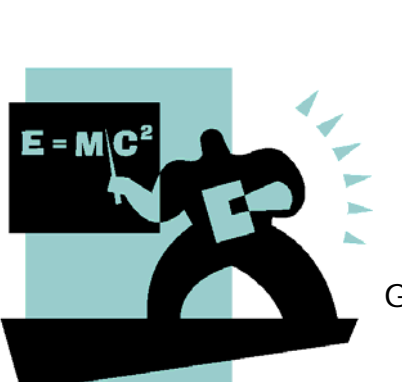

附錄 **A** 

G-MAX N512

G-MAX N512

G-MAX N512

- Intel Pentium M and 1.3GHz 1MB 2MB L2
- 855PM ICH4-M • DDR SO-DIMM 2048MB (2GB)
- 512KB Flash ROM BIOS
- ATI Radeon 9600 / 9700 CSP 64MB
- 15 XGA (1024\*768) TFT LCD 15 SXGA+ (1400\*1050) TFT LCD
- 2.5 9.5mm 40GB/60GB/80GB
- DVD-ROM DVD/CD-RW
- 86/90 2 Windows

• 內部音效系統提供 16-bit CD 品質的立體聲音效。

- $\bullet$  4 USB 2.0
- 1 IEEE 1394  $(4-pin)$
- $\bullet$  1 VGA
- $\bullet$  1 S-Video
- 1 SPDIF-Out
- $\bullet$  1
- 1 RJ11  $/$
- 1  $RJ45$  (LAN)
- $\bullet$  1 DC-In
- $\bullet$  1 type II PCMCIA
- 1 **Multi-Media Card/Memory Stick/ SD Card**

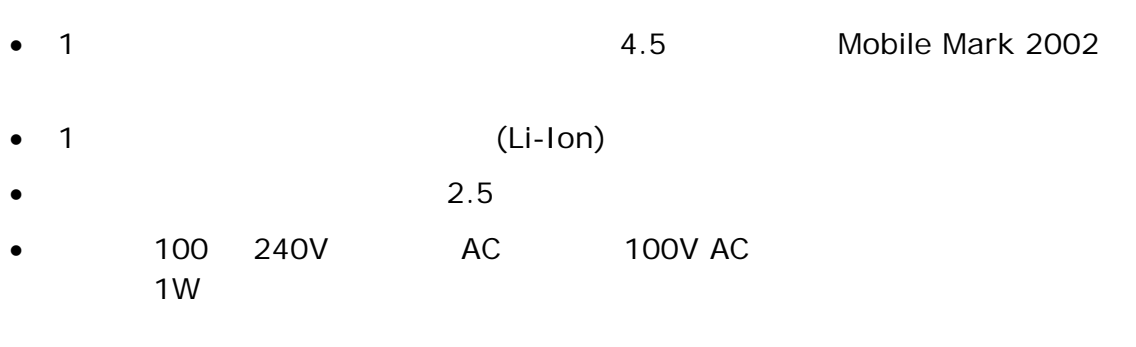

- 重量(15 吋彩色 TFT 機型) 2.36 公斤。
- / /  $328$  /  $268$  /  $24.2 30.2$

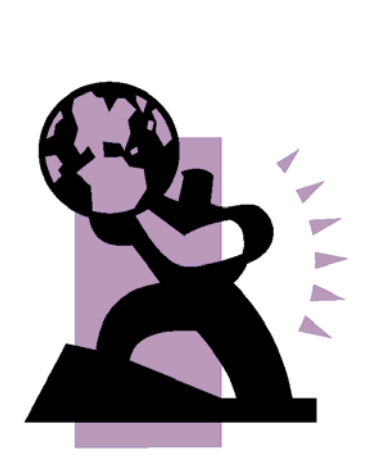

附錄 **B** 

G-MAX N512

--------------------------------------------------------------------------------------

GIGA-BYTE TECHNOLOGY CO., LTD. • No.6, Bau Chiang Road, Hsin-Tien, Taipei Hsien, Taiwan, R.O.C.  $\cdot$  +886 (2) 8912-4888 •  $+886$  (2) 8912-4004 •  $\blacksquare$ **GIGABYTE**  $\mathcal{A}$ http://www.gigabyte.com.tw/ http://chinese.giga-byte.com/  $11:00-21:00$  ( 台北服務中心 •  $14$ • 電話:(02)2358-7250 中和服務中心  $8:30-17:30$  () 136 6F (02)8227-6136 桃園服務中心  $9:00-12:00, 1:00-5:00$  () 215 • 電話:(03)4396333 ext:1913 (03)4030165 新竹服務中心 278  $(03)572 - 5747$  台中服務中心 • 地址:台中市公益路 81 • 電話:(04)23015511 台南服務中心 145 (06)2217374 高雄服務中心  $51 - 1$ (07)2354340

-------------------------------------------------------------------------------------- G.B.T. INC.  $\cdot$  +1 (626) 854-9338 +1 (626) 854-9339 •  $\blacksquare$ **GIGABYTE**  $\mathcal{A}$ http://www.giga-byte.com/ -------------------------------------------------------------------------------------- G.B.T. TECHNOLOGY TRADING GMBH • 電話:+49-40-2533040 (Sales) +49-1803-428468 (Tech.) +49-40-25492343 (Sales) +49-1803-428329 (Tech.) •  $\blacksquare$ GIGABYTE http://www.gigabyte.de/ -------------------------------------------------------------------------------------- G.B.T. TECH. CO., LTD.  $\cdot$  +44-1908-362700 +44-1908-362709 •  $\blacksquare$ **GIGABYTE**  $\mathcal{A}$ http://uk.giga-byte.com/ -------------------------------------------------------------------------------------- GIGABYTE TECHNOLOGY PTY. LTD.  $\cdot$   $+61385616288$  $\cdot$   $+61385616222$ •  $\blacksquare$ **GIGABYTE**  $\blacktriangleright$   $\frac{1}{\blacktriangle}$ http://www.giga-byte.com.au/

-------------------------------------------------------------------------------------- GIGABYTE SINGAPORE PTE. LTD. •  $\blacksquare$ **GIGABYTE**  $\mathcal{A}$ -------------------------------------------------------------------------------------- GIGA-BYTE TECHNOLOGY B.V. +31 40 290 2088 • NL Tech.Support : 0900-GIGABYTE (0900-44422983) • BE Tech.Support : 0900-84034 +31 40 290 2089 •  $\blacksquare$ **GIGABYTE**  $\mathcal{A}$ http://www.giga-byte.nl/ -------------------------------------------------------------------------------------- GIGABYTE TECHNOLOGY FRANCE S.A.R.L. • Add:47 allee des impressionnistes , immeuble Gauguin- 93420 Villepinte (France) •  $\blacksquare$  $\triangleright$  GIGABYTE  $\mathcal{A}$ http://www.gigabyte.fr/ -------------------------------------------------------------------------------------- Moscow Representative Office of Giga-Byte Technology Co., Ltd. •  $\blacksquare$  $\triangleright$  GIGABYTE  $\blacktriangleright$   $\frac{1}{\blacktriangle}$ http://www.gigabyte.ru/ -------------------------------------------------------------------------------------- Representative Office of Giga-Byte Technology Co., Ltd. POLAND •  $\blacksquare$  $\triangleright$  GIGABYTE  $\mathcal{A}$ http://www.gigabyte.pl/